# How Data Analysts Use a Visualization Grammar in Practice

<span id="page-0-0"></span>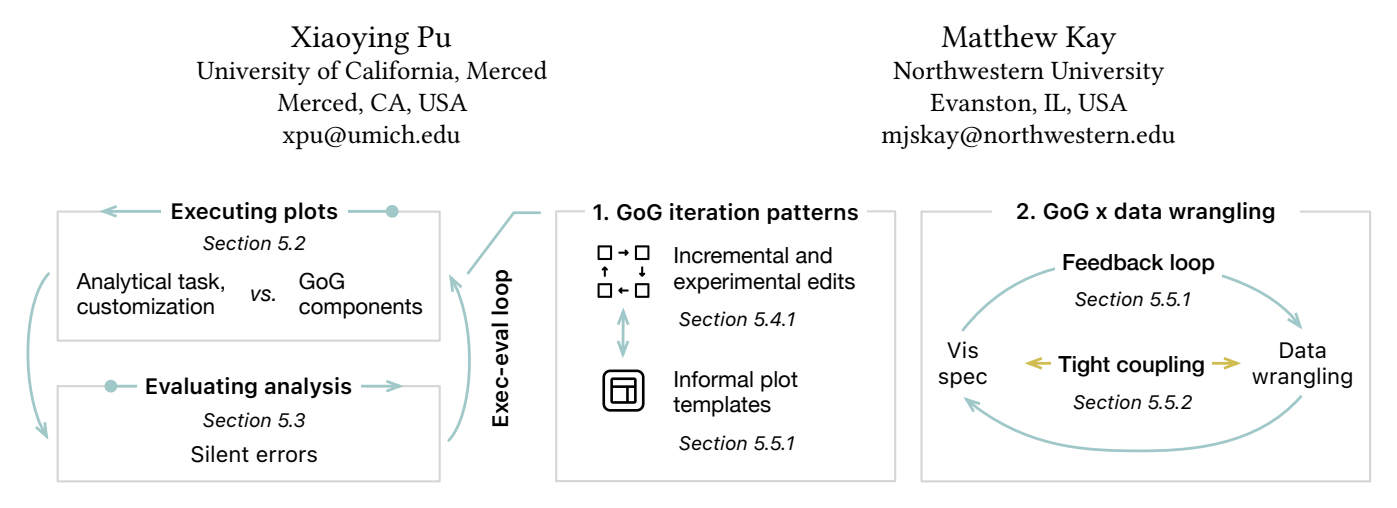

Figure 1: Overview of our study results on how analysts used the Grammar of Graphics (GoG)-based **ggplot2**.

### ABSTRACT

Visualization grammars, often based on the Grammar of Graphics (GoG), have much potential for augmenting data analysis in a programming environment. However, we do not know how analysts conceptualize grammar abstractions, or how a visualization grammar works with data analysisin practice. Therefore, we qualitatively analyzed how experienced analysts ( $N = 6$ ) from TidyTuesday, a social data project, wrangled and visualized data using GoG-based ggplot2 without given tasks in R Markdown. Though participants' analysis and customization needs could mismatch with GoG component design, their analysis processes aligned with the goal of GoG to expedite visualization iteration. We also found a feedback loop and tight coupling between visualization and data transformation code, explaining both participants' productivity and their errors. From these results, we discuss how future visualization grammars can become more practical for analysts and how visualization grammar and analysis tools can better integrate within a programming (i.e., computational notebook) environment.

### CCS CONCEPTS

• Human-centered computing  $\rightarrow$  Empirical studies in visualization; Visualization theory, concepts and paradigms.

### KEYWORDS

Visualization grammar, TidyTuesday, computational notebook

CHI '23, April 23–28, 2023, Hamburg, Germany

© 2023 Copyright held by the owner/author(s). Publication rights licensed to ACM. ACM ISBN 978-1-4503-9421-5/23/04. . . \$15.00 <https://doi.org/10.1145/3544548.3580837>

#### ACM Reference Format:

Xiaoying Pu and Matthew Kay. 2023. How Data Analysts Use a Visualization Grammar in Practice. In Proceedings of the 2023 CHI Conference on Human Factors in Computing Systems (CHI '23), April 23–28, 2023, Hamburg, Germany. ACM, New York, NY, USA, [22](#page-21-0) pages. [https://doi.org/10.1145/3544548.](https://doi.org/10.1145/3544548.3580837) [3580837](https://doi.org/10.1145/3544548.3580837)

### 1 INTRODUCTION

Creating visualizations is a signifcant part of data analysts' work. Through writing code in computational notebooks, analysts can interleave visualization with analyses to explore data, generate hypotheses, and evaluate modeling results. Given the utility of visualizations, analysts need a way to easily and reliably specify visualizations in their data work. One solution is to use visualization grammars, formalisms that create a wide range of visualizations by combinations of grammar components. Building from the original Grammar of Graphics (GoG) [\[70\]](#page-17-0), visualization grammars have proliferated in the past decade (in literature as reviewed by Mc-Nutt [\[38\]](#page-16-0) and in major scripting languages). Popular visualization grammars include ggplot2 [\[66\]](#page-17-1) in the R language and the Vega ecosystem [\[55–](#page-17-2)[57\]](#page-17-3) in Javascript.

In theory, GoG-based visualization grammars can be benefcial. The Grammar of Graphics is intended to be expressive, using a combination of components to describe a wide range of visualizations with simple and elegant specifcations [\[70\]](#page-17-0). When evaluated with usability heuristics (i.e. the cognitive dimensions of notations  $[6]$ ), GoG-based grammars have been found to promote iteration and encourage the exploration of visualization designs [\[48,](#page-16-1) [57\]](#page-17-3).

Despite the popularity and theoretical benefts of visualization grammars, we know little about whether or how analysts take advantage of these grammars in practice [\[38,](#page-16-0) [49\]](#page-16-2), especially given the potential tension between GoG design intention and analysts' needs. Understanding how analysts use visualization grammars can be crucial to improving grammar designs. Since GoG is designed for expressiveness, learning from analysts' conceptualizations and usage patterns can make grammars more aligned with analysts'

Permission to make digital or hard copies of all or part of this work for personal or classroom use is granted without fee provided that copies are not made or distributed for proft or commercial advantage and that copies bear this notice and the full citation on the frst page. Copyrights for components of this work owned by others than the author(s) must be honored. Abstracting with credit is permitted. To copy otherwise, or republish, to post on servers or to redistribute to lists, requires prior specifc permission and/or a fee. Request permissions from [permissions@acm.org](mailto:permissions@acm.org).

tasks and analysis less error-prone. Contextualizing grammar use within data analysis can lead to grammar design more integrated into analysis workflows. Thus far in the literature, when assessing a new grammar or system building on a grammar, researchers have asked study participants to recreate visualizations [\[32,](#page-16-3) [44\]](#page-16-4), but recreation does not tell us how analysts explore and iterate on analysis and visualizations. When study participants use a custom interface (e.g. Voyager 2 [\[74\]](#page-17-4)), their exploration can be constrained by what the interface supports, compared to the full array of analyses they would have access to in a programming environment. In this paper, we directly study how real-world analysts use GoG-based ggplot2 to wrangle and plot data for analyses in computational notebooks. We answer the following research questions:

- RQ1. What are the analysts' conceptualization and usage patterns of the Grammar of Graphics (GoG) [\[65,](#page-17-5) [70\]](#page-17-0)? We interpret analysts' use of ggplot2 in terms of the GoG abstractions for generalizability.
- RQ2. What is the interplay between a GoG-based visualization grammar and programming-based data wrangling in an analysis environment? Our other focus is on data wrangling, a signifcant part of the visualization process.

The #TidyTuesday R community provided us with an opportunity to answer the above questions. #TidyTuesday is a "weekly social data project", where participants explore, wrangle, and visualize weekly datasets in the R language and post their process and results on social media [\[41,](#page-16-5) [58\]](#page-17-6). We collected #TidyTuesday recordings from six  $(N = 6)$  participants with intermediate to advanced ggplot2 experience, followed up with retrospective interviews, and analyzed this rich data set with refexive thematic analysis. Summarized in Figure [1,](#page-0-0) we used an execution-evaluation loop [\[1\]](#page-15-1) to explain participants' use of a visualization grammar in data analysis:

- When creating (executing) plots, participants' analysis and customization needs are sometimes mismatched with the GoG design. For example, participants who wanted to apply custom colors, positions, and angles faced difficulties because GoG only facilitates the mapping of data, not customizations, onto visual elements.
- Participants made hard-to-evaluate silent errors [\[37\]](#page-16-6), where their data wrangling and visualization specifcations implied diferent data semantics, producing plausible-looking plots without explicit errors.
- When viewing participants' analysis processes as an executionevaluation loop, participants iterated and explored visualization alternatives visualizations as GoG was designed for, and they also made informal plot templates that encapsulated their visualization and wrangling code. Between GoG visualization and data wrangling specifcations, we identifed a feedback loop enabled by the modular design of GoG: plotting outputs inform subsequent data wrangling, and vice versa. There is also a tight coupling, where GoG specifcation and analysis need to be kept consistent to avoid errors.

Our fndings can inform future visualization grammar designs: we offer suggestions for making grammars more practical for analysts' needs by supporting plot templates and customizations. We

also discuss ways to help analysts evaluate and integrate visualization and analysis specifcations in the computational notebook programming environment.

#### 2 RELATED WORK

#### 2.1 The Grammar of Graphics and **ggplot2**

The Grammar of Graphics (GoG) is an infuential formalism for specifying statistical graphics [\[70\]](#page-17-0). The grammar consists of six types of components, including DATA and ELEMENT, and concise grammar rules, such as one for relating data attributes to visual attributes. GoG is powerful because it describes a wide range of visualizations (i.e., being expressive [\[36\]](#page-16-7)) through combinations of components. This is in contrast to using visualization templates [\[72\]](#page-17-7) like in Google Charts and Charts.js,<sup>1</sup> where we might need to start over to change from a scatterplot to a bar chart. GoG inspired many visualization grammars in multiple languages. McNutt provides an in-depth, literature-oriented survey and analysis of 57 visualization grammars (broadly defned as JSON-style DSLs) [\[38\]](#page-16-0). In practice, GoG-inspired grammars include ggplot2 [\[66\]](#page-17-1) in R, Vega-Lite [\[55\]](#page-17-2) in Javascript, Seaborn,<sup>[2](#page-1-1)</sup> Altair (Vega-Lite frontend) [\[62\]](#page-17-8), and plot-nine<sup>[3](#page-1-2)</sup> in Python, and Gadfly.jl, Algebra of Graphics in Julia.<sup>4</sup>

We studied how analysts used visualization grammars through ggplot2 partly because its syntax directly corresponds to the underlying grammar components. ggplot2 implements the Layered Grammar of Graphics, a re-parametrization of GoG proposed by Wickham [\[65\]](#page-17-5). We introduce the syntax of ggplot2 with a snippet from participant 3 (P3) in our study, see Figure [2.](#page-2-0) Each ggplot2 visualization consists of a default layer (ggplot(), line 3). The analyst can add (+) layers by instantiating geometries (geom\_point, line 5) or statistical transformations (e.g., density estimate). Geometries are also known as marks in Vega-Lite [\[55\]](#page-17-2). Aesthetics (a.k.a. encoding channels) are visual properties of the geometries that can vary with data variables, such as x-axis position and color. aes() (line 4) establish the aesthetic mapping (a.k.a. encoding) from data variables to aesthetics; here a variable about pumpkin size (ott, "over-the-top") is mapped onto the x-axis position aesthetic of the point geometry. Note that alpha and size in geom\_point() are not part of an aesthetic mapping but hard-coded arguments not in the dataset pumpkins. We discuss how our fndings may generalize to other GoG-based grammars in Section [6.4.](#page-14-0)

### 2.2 Evaluating the benefts of visualization grammars

Visualization grammars are associated with many benefts. Claims about being expressive [\[36\]](#page-16-7) can be demonstrated by enumerating the types of visualizations a grammar can specify, as seen in Vega-Lite [\[55\]](#page-17-2), ATOM [\[45\]](#page-16-8), Canis [\[22\]](#page-16-9), and Nebula [\[15\]](#page-16-10). Several studies have used the Cognitive Dimensions of Notations [\[6\]](#page-15-0), a set of heuristics, to evaluate the usability of a grammar (e.g. Vega [\[57\]](#page-17-3), Nebula [\[15\]](#page-16-10), the Probabilistic Grammar of Graphics [\[48\]](#page-16-1)). These

<span id="page-1-0"></span> $^1\rm{Google}$  charts: [https://developers.google.com/chart;](https://developers.google.com/chart) [Charts.js:](https://Charts.js) [https://www.chartjs.](https://www.chartjs.org) [org](https://www.chartjs.org)

<span id="page-1-2"></span><span id="page-1-1"></span> $^2$ Seaborn with the "next-generation interface", see <https://seaborn.pydata.org/nextgen/> $^3$ https://plotnine.readthedocs.io/en/stable/

<span id="page-1-3"></span><sup>&</sup>lt;sup>4</sup>Gadfly.jl: http://gadflyjl.org/. Algebra of Graphics: [http://juliaplots.org/](http://juliaplots.org/AlgebraOfGraphics.jl/stable/) [AlgebraOfGraphics.jl/stable/](http://juliaplots.org/AlgebraOfGraphics.jl/stable/)

<span id="page-2-0"></span>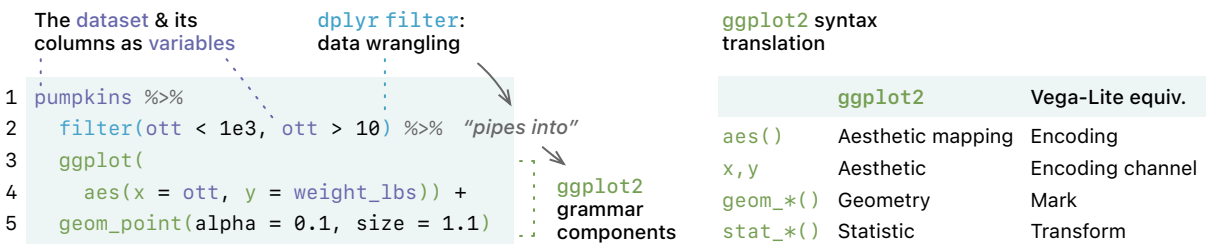

### Figure 2: Left: example R code chunk from P3, showing a dataset **pumpkins**, data wrangling using the **filter()** function from the **dplyr** R package [\[69\]](#page-17-9), and **ggplot2** specifcation. The results from data wrangling is "piped into" **ggplot2** by the **%>%** operator. Right: equivalences between the **ggplot2** and Vega-Lite [\[55\]](#page-17-2) syntax for reader's reference.

dimensions imply that if a grammar evaluates favorably, it can promote the iteration of visualization specifcation and the exploration of the visualization design space, as argued in Pu & Kay [\[48\]](#page-16-1).

Beyond heuristics, user studies have the potential to further evaluate expressiveness and how grammars promote exploration and iteration. However, existing literature has not studied these benefts directly due to task design and participant expertise. For study task designs, asking participants to recreate pre-specifed visualizations with Gemini [\[32\]](#page-16-3) or Vega-Lite [\[44\]](#page-16-4) does not capture how analysts would have explored and iterated on visualization designs. Completing given visual analysis tasks in Voyager [\[74\]](#page-17-4) or answering data questions in ggplot2 [\[43\]](#page-16-11) does not necessarily refect how analysts would have explored data and visualization designs on their own. Another barrier to capturing iteration and exploration in a study can be the participants' expertise: evaluating a grammar with new users can be premature [\[25\]](#page-16-12) because they need tutorials and may not take full advantage of the benefts of a grammar. In our study, we improve the evaluation of visualization grammars by studying visualization and analysis processes done without prescribed tasks, and by recruiting analysts experienced with ggplot2 as participants.

## 2.3 Signifcance of the analysis context for understanding visualization specifcation

In descriptive models, data wrangling and analysis have been considered an integral part of the visualization process (not specifc to using visualization grammars). For example, the visualization reference model by Card et al. includes a step for "raw data transforms" [\[12,](#page-16-13) Chapter 1]. As an extension to the reference model, Chi's visualization state model for operators allows multiple analysis pipelines and adopts a state-transition (data-operator) abstraction [\[17\]](#page-16-14). Munzner's nested model focuses on the abstraction from domain problem to generic data operations [\[42\]](#page-16-15). Through a sensemaking lens, Grolemund and Wickham further considered visualization a form of data transformation [\[26\]](#page-16-16). These models provide a theoretical motivation for including data analysis as part of the visualization specifcation process.

In data science practice, visualizations are specifed in the context of data analysis. As an analysis medium, computational notebooks are documents where analysts can interleave analysis code, documentation, and visualizations, often used for exploratory data analysis (EDA) [\[61\]](#page-17-10). To illustrate, Figure [2](#page-2-0) shows a code chunk from

P3's R Markdown notebook [\[78\]](#page-17-11) that contains both data wrangling (filter) and visualization specifcation. Other notebook environments include Jupyter notebook  $[47]$  and Observable.<sup>[5](#page-2-1)</sup> As visualization grammars in common scripting languages (e.g. Python, R, Julia) get more adoption, we need a better understanding of how visualization specifcations (with grammars) integrate with data analysis in notebooks. Wood proposed litvis, a notebook environment for integrating writing visualization code with documenting design expositions [\[75\]](#page-17-12), though the focus is not on analysis. As Battle et al. pointed out, there is currently little research on how visualization grammars incorporate into analysts' implementation workflows [\[3\]](#page-15-2). Chattopadhyay et al. identifed visualization-related pain points in notebook use, including customizing the plots and interfacing between data exploration and visualization tools [\[13\]](#page-16-18); however, they did not analyze specifc visualization grammars or libraries. From a sample of Stack Overflow posts, Battle et al. tallied the broader toolsets D3 (a visualization "kernel") [\[7\]](#page-15-3) users employ [\[3\]](#page-15-2), such as other JavaScript libraries, R/python, and Excel, but this dataset contained little description about analysts' workflow process. In this study, we pinpointed how analysts use a visualization grammar (*i.e.*) ggplot2) during data analysis in R Markdown. We incorporated the analysis workfow information from participant recordings and formulated answers about how ggplot2, or GoG in general, works together with data analysis.

## 3 STUDY

The #TidyTuesday community provides an opportunity to study how analysts wrangle and visualize data in a practical setting. We collected existing and new recordings of participants completing #TidyTuesday projects at their own pace, and we followed up with retrospective interviews. Our goal is to answer  $RQ1$  about the conceptualization and use of GoG and **RQ2** about the interplay between visualization grammar and data analysis. Before recruiting started, the IRB at the University of Michigan determined the study to be exempt (HUM00201007).

#### 3.1 Reasons to recruit from **#TidyTuesday**

#TidyTuesday is a community-based, "social data project in R" running since 2018 [\[41\]](#page-16-5). It provides a new dataset each week, and

<span id="page-2-1"></span>[<sup>5</sup>https://observablehq.com](https://observablehq.com)

participants wrangle and visualize the data following their interests. As the guidelines<sup>6</sup> of  $#TidyTuesday$  encourage, participants often share their visualizations, source code, even videos and animations of their creation process on social media. #TidyTuesday is popular—the hashtag has been tweeted more than 22,000 times as of November, 2022 [\[41\]](#page-16-5). We chose to recruit from the #TidyTuesday community for the following reasons:

- Shared goal and convention: according to Shrestha et al., #TidyTuesday is a connected community with the shared goal of improving their analysis and visualization skills [\[58\]](#page-17-6). From our observation, #TidyTuesday participants tend to wrangle and visualize data for their weekly datasets as selfcontained projects, which helped us avoid giving task instructions. Participants also mostly use ggplot2, a grammar we aimed to study.
- Culture of sharing: #TidyTuesday participants post their visualizations, even recordings of their process, on social media. We collected these recordings as part of our study.
- Variety of expertise: analysts from novices to experts participate in #TidyTuesday albeit in diferent roles [\[58\]](#page-17-6). Compared to recruiting from college classrooms, #TidyTuesday participants who are data science professionals might bring their practical experiences and expertise. We recruited people who successfully completed #TidyTuesday projects they self-identifed as intermediate to expert-level ggplot2 users and had relevant industry experience or academic training, see Table [1.](#page-4-0)

#### 3.2 Participants

We recruited in two phases between September and November 2021. In Phase 1, we contacted Twitter, Youtube, and Twitch users who posted recordings of their data analysis with the #TidyTuesday hashtag. Three out of 13 potential participants joined the study; the inclusion criteria are:

- (1) The recording is a self-contained, unedited data analysis session with iterations on > 3 ggplot2 visualizations.
- (2) R source code is available or shown in the recording.
- (3) For better recall during the interview, the recording is no more than a month old.<sup>7</sup>
- (4) The participant does not reside in the EU or UK for GDPR compliance.

After exhausting the frst participant pool, we recruited with a survey (Phase 2). All Phase 2 participants created new recordings for our study. We distributed the survey in a public Slack channel and on Twitter under #TidyTuesday and #RStat hashtags. Recruiting continued until we gathered enough data to answer our research questions and observe similar patterns in participants' recordings [\[10\]](#page-16-19). Three participated among 24 survey respondents.

In total, six  $(N = 6)$  participants completed the study, their demographics summarized in Table [1.](#page-4-0) Phase 1 and Phase 2 participants may differ in their proficiency and motivation, but both groups met the inclusion criteria and contributed to the richness of the

results. During interviews, participants self-reported their ggplot2

experience level (all intermediate to advanced). Phase 2 participants received \$25 for making recordings for this study, and everyone received \$25 for their respective interview[.8](#page-3-2)

### 3.3 Recording task

Phase 1 participants (P1, P2, P3) recorded and posted their analysis process online without the knowledge of our study[.9](#page-3-3) For Phase 2 participants (P4, P6, P7), we asked them to record a video as if they were creating a new #TidyTuesday submission while thinking out loud. We expected that the survey would reach people who understood what a #TidyTuesday submission entails—wrangling data and creating plots; all participants met our expectation and the inclusion criteria. Applicable to all participants, we did not specify which dataset to work on, what data questions to answer, or what visualizations to create. Prior work has found that task questions can afect participants' process and visualization choices [\[24\]](#page-16-20), so by holding back specifc instructions, we hoped to capture a wide variety of data analysis and visualization processes.

#### 3.4 Retrospective interview

The frst author conducted a retrospective, semi-structured interview with each participant via Zoom. We scheduled the interviews within 3.3 weeks on average after each participant's recording date. The time delay was for us to analyze the recordings and write targeted questions. According to Russell and Chi, 3.3 weeks is within the acceptable range of review delay [\[53\]](#page-17-13). At the beginning of each interview, we asked the participant to confrm their consent to be recorded (video of screenshare and audio).

There are two parts to each interview: 1) general questions to elicit experiences and opinions about ggplot2 and the Grammar of Graphics, and 2) targeted questions that asked participants to clarify and explain their decisions and analysis patterns. We encouraged participants to use their own words to describe analysis and visualization concepts. For the second part, we followed the retrospective cued recall protocol [\[53\]](#page-17-13). As we asked participants questions specifc to each GIF or video, we showed slides with the visualizations and the corresponding R source code. The visuals served as memory cues to reconstruct the context of the recording quickly. Questions were ordered chronologically, in the order of the recording. For validation, we asked two recall questions per participant, for example, "Could you describe what you did next?". All participants answered correctly, if not immediately. Even if participants had blurred memory, the interviews still revealed what participants would have done in similar situations.

#### 4 ANALYSIS

Combining the participant recordings and interviews, we used reflexive thematic analysis  $[8, 9]$  $[8, 9]$  $[8, 9]$  to find  $RQ1$  participants' conceptualizations and use of the Grammar of Graphics; and  $RQ2$  the interplay between visualization grammar and data transformation

<span id="page-3-1"></span>

<span id="page-3-0"></span> $^6$ https://github.com/rfordatascience/tidytuesday#readme $^7$ Russell and Chi provide an example review delay of 1-6 weeks [\[53\]](#page-17-13). With a maximum six-week delay in mind, we looked for videos recorded at most four weeks ago and factored in two weeks for scheduling the interview.

<span id="page-3-2"></span> $8\,$ p5 was interrupted during their recording and chose not to finish. We did not include P5 in the analysis, but they still received \$25.

<span id="page-3-3"></span> $^9$  Unlike other participants' videos, P1's recording was a GIF without think-aloud audio or a history of code edits. We reconstructed P1's code by using our ggplot2 knowledge and asking clarifying questions during the interview.

<span id="page-4-0"></span>

|                | Education  | ggplot2 experience | Industry           | Job title          | Format             | Phase |
|----------------|------------|--------------------|--------------------|--------------------|--------------------|-------|
| P <sub>1</sub> | Master     | Intermediate       | HigherEd/Gov       | Data scientist     | GIF                |       |
| P <sub>2</sub> | PhD.       | Expert             | Tech/Analytics     | Data scientist     | $\bullet$ (55 m.)  |       |
| P3             | PhD        | Adv. intermediate  | Software           | Software engineer  | $(37 \text{ m.})$  |       |
| P <sub>4</sub> | Bachelor   | Fairly experienced | Financial services | Business analyst   | $(57 \text{ m.})$  | 2     |
| P <sub>6</sub> | (PhD)      | Experienced        | HigherEd (biostat) | PhD student        | $(66 \text{ m.})$  | 2     |
| P7             | (Bachelor) | Intermediate       | HigherEd (HCI)     | Undergrad. student | $(100 \text{ m.})$ | 2     |
|                |            |                    |                    |                    |                    |       |

Table 1: Participant demographics and the formats of their recordings. Education level in parentheses is the level each participant was working towards. ggplot2 experience was self-described during the interviews.  $\blacksquare$ : a video recording of x minutes.

<span id="page-4-1"></span>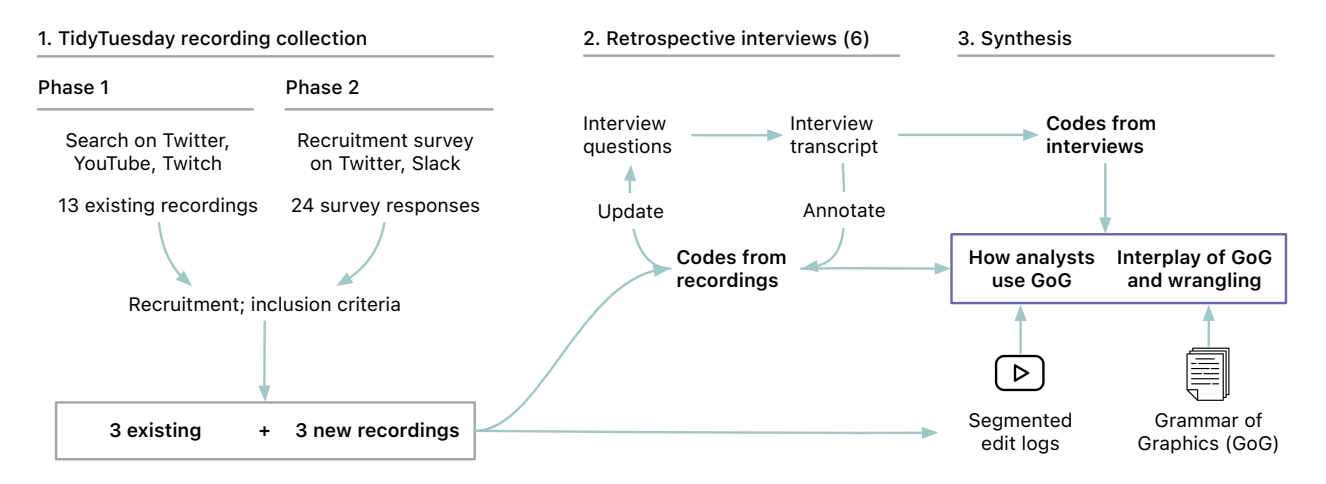

Figure 3: The three steps of our study and thematic analysis. Data, codes, and themes are bolded.

in a data project. Figure [3](#page-4-1) summarizes our analysis process in the context of the study design.

captures how individual plots are created—including the data wrangling that precedes the plot and the iterations on the plot design.

### <span id="page-4-2"></span>4.1 Recording edit logs and segmentation

We derived codes and conceptualized themes from the #TidyTuesday recordings (Figure [3.](#page-4-1)2). First, we reconstructed the recordings through a log of code edits and other interactions, shown in Figure [5.](#page-6-0) The types of code edit are: data wrangling (dplyr functions[\[69\]](#page-17-9)) edits, visualization (ggplot2) edits, console output, errors and interactions such as googling and reading the R documentation. For example, if a participant runs their code twice by adding an aesthetic mapping in their code and then changing its arguments, we count this process as two visualization edits. We reconstructed P1's analysis process in R based on the GIF keyframes and P1's fnal R script (which included all data wrangling). During the interview, we confrmed our reconstruction with P1. Since all participants did think-aloud during video recordings, we also selectively transcribed quotes when participants explained their edits.

We arranged each participant's edit log into segments. Similar to visualization construction cycles in Grammel et al. [\[24\]](#page-16-20), we defne each segment to capture how a participant created and refned a visualization or dataframe. A segment starts when a participant started a new analysis objective [\[4\]](#page-15-5), a new plot (ggplot() call), or switched to a diferent dataframe or variable. The segment ends when the participant fnished iterating on the plot or dataframe. Segmentation helps us structure our qualitative analysis, and it

#### 4.2 Thematic analysis

We used reflexive thematic analysis [\[8\]](#page-15-4) to analyze our data. The frst author derived the initial codes, either semantic or latent, from the edit logs and think-aloud quotes from the recordings, as well as the transcribed interviews. In Figure [4,](#page-5-0) for example, the frst author assigned a semantic code to *describe* the filter() data edit P3 made. Latent codes are from when the frst author interpreted participants' common behavioral patterns, mistakes, or conceptualizations, such as "confusion about how color mapping works: data vs. aesthetic space". We created 219 ( $\mu = 36.50$ , sd = 20.34 per participant) initial codes from the recordings and 422 ( $\mu$  = 70.33, sd = 19.69) from the interviews. To incorporate diferent perspectives on interpreting the data, the frst author discussed code assignments with other authors, which included reviewing latent codes in the context of the raw data (i.e., participants' R code and quotes).

Then, we combined codes from the recordings and interviews to collaboratively generate inductive and deductive themes in an affinity diagram. We intended the themes to capture "clusters of meaning" with a coherent narrative, as advised by Braun et al. [\[10\]](#page-16-19). In particular, inductive themes were bottom-up, from common meanings in the codes, such as "participants liked ggplot2 for the Tidyverse". Deductive themes were informed by theory: 1) the components of the Grammar of Graphics, and 2) the hypothesis

#### CHI '23, April 23–28, 2023, Hamburg, Germany Pu and Kay

<span id="page-5-0"></span>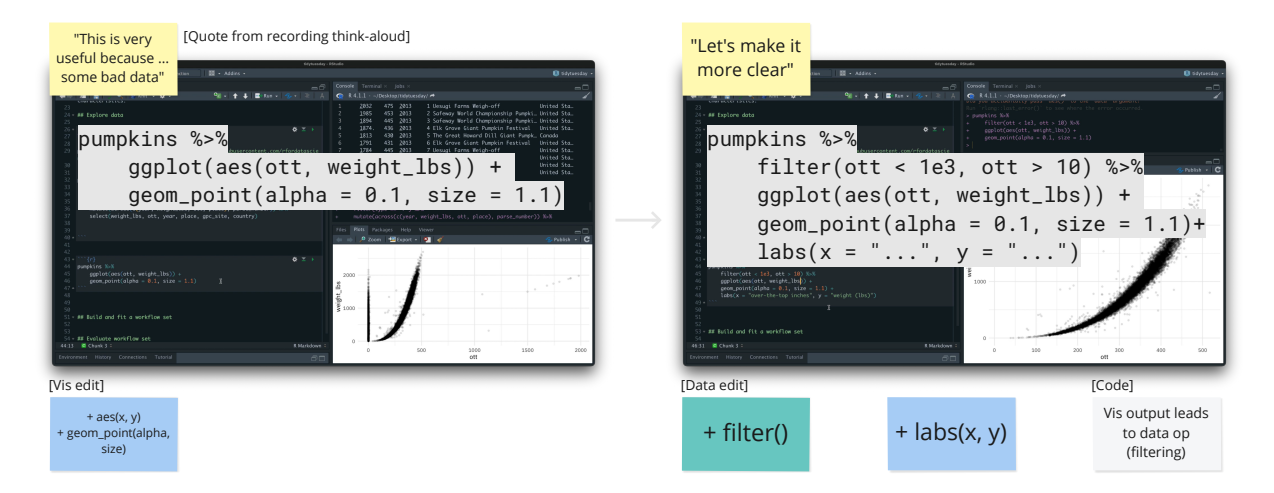

Figure 4: How we coded participant recordings on a virtual whiteboard, showing two consecutive screenshots from P3's RStudio IDE interface. Colored stickies notes contain think-aloud quotes, visualization or data edits, and a thematic analysis code.

that GoG helps iterative visualization designs. After two to three passes, all authors contributed to adding, removing, and fnalizing the themes, which make up the titles in Section [5.](#page-5-1)

#### <span id="page-5-1"></span>5 RESULTS

#### 5.1 Overview of participant recordings

The six participants completed data projects with diferent foci. P1 made a lollipop chart (Figure [8\)](#page-7-0), "data art" in their own words. P2, P3, and P6 recorded similar exploratory data analysis (EDA) processes where they explored the relationships among several variables through wrangling and plotting. P2 and P3 additionally tuned machine learning models. P4 and P7 each created a communicative visualization that showed one aspect of the data they explored. As an example of participants' analysis process, Figure [5](#page-6-0) shows the edit log from P4 divided into segments (defned in Section [4.1\)](#page-4-2). Other edit logs are available in Supplemental Materials.

To roughly assess how expressive participants' data and visualization specifcations were, we tallied the average number of code edits across all participants with video recordings. We also contextualized the tally by analyzing a GitHub corpus of all R code fles (R, Rmd, Qmd) containing the #TidyTuesday library import [\[41\]](#page-16-5), with  $N = 3649$  files from 975 unique contributors. Shown in Figure [6,](#page-6-1) our participants used roughly the same set of data wrangling functions as the broader code corpus. Our participants also used a variety of geometry (14) and scale (9) functions, while the code corpus contained even more unique geometries, themes, and statistical transformations as expected from the larger sample size. The average edit per fle was higher in participants' edit logs; one explanation is that the code corpus contained the fnal versions of the code and did not capture addition, change, and deletion edits. Judging by the tallies, our participants' analysis code could be typical of the #TidyTuesday code corpus.

## <span id="page-5-3"></span>5.2 Execution: conceptualization of GoG components

Even though participants successfully created (executed) visualizations with ggplot2, their tasks and needs did not always directly correspond to how Grammar of Graphics components are designed.

5.2.1 Data space vs. aesthetic space. When participants customized their plots, they had difficulties specifying the *data component* in the Layered Grammar of Graphics [65], either making mistakes or fnding customization tedious. Customizations included colors (P1), relative sizes (P1, P4), and locations of visual elements (P7).

+ filter() + labs(s, y)  $\frac{\cos \theta \cos \varphi}{\sin \theta \sin \varphi}$ <br>
(showing two consecutive screenshots from P3's RStudio<br>
unlization or data edits, and a thematic analysis code.<br>
Execution: conceptualization of GoG<br>
components<br>
the minul (filtering) To interpret participants' difficulties, we use the distinction of data space and aesthetic space [66, Chapter 15]. The data space contains input data with domain meanings, for example, "types of bee colony stressors". In contrast, the aesthetic space contains values describing aesthetics, such as the color hex value #a62d3b. Participants specifed customizations in the data and aesthetic spaces in these ways:

- Hard-coding values in the data space (Figure 7.2). Participants hard-coded values to adjust the relative sizing of visual elements (P1), position annotations (P7), and shrink the size of dots to avoid overlaps (P4). With no support from the grammar, participants needed to guess what data space values could achieve their desired output. P1 expressed frustration with this "back-and-forth" process.
- (Mis)-using aesthetic space valuesin the data space. P1 wished to apply a custom color palette. When they frst assigned hex values including "#a62d3b" to the color aesthetic, the color did not change because "#a62d3b" was treated as a value in the data space, $10$  not a color in the aesthetic space, see Figure 7.3.
- Specifying values in the aesthetic space via a custom scale function. To fx the color palette problem above, P1 changed the mapping to aes(color = year) and introduced the color

<span id="page-5-2"></span> $10$ In ggplot2, categorical values in the data space all use the same default colors palette [66, Chapter 11.3]

<span id="page-6-0"></span>How Data Analysts Use a Visualization Grammar in Practice CHI 123, April 23-28, 2023, Hamburg, Germany

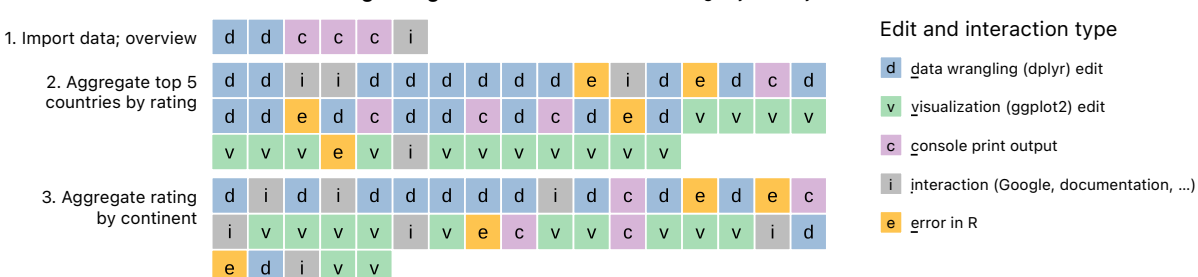

**P4's full edit log in segments.** Data on chocolate ratings by country

<span id="page-6-1"></span>Figure 5: P4's full edit log from their **#TidyTuesday** video recording. One square is one edit or interaction. Squares are arranged from left to right in chronological order, grouped by segments.

| Participant edit log |           | #TidyTuesday corpus (N = $3649$ ) |  |          |             |
|----------------------|-----------|-----------------------------------|--|----------|-------------|
| <b>Edit type</b>     | Edit      | Mean #/file                       |  | dplyr fn | Mean #/file |
| Data                 | group_by  | 6.8                               |  | mutate   | 3.30        |
| wrangling            | mutate    | 5.6                               |  | filter   | 3.30        |
| (dplyr)              | filter    | 4.2                               |  | group_by | 1.57        |
|                      | select    | 2.8                               |  | select   | 1.14        |
|                      | count     | 2.2                               |  | count    | 0.96        |
| Top 6                | summarize | 2.0                               |  | arrange  | 0.71        |

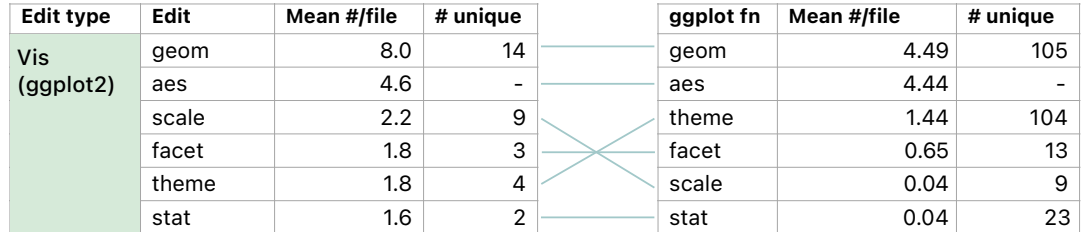

<span id="page-6-2"></span>Figure 6: Top data and visualization edit types by average counts per participant with video recordings. Variants of a grammar component, such as **geom\_bar** and **geom\_col**, are merged into the base function, in this case **geom**. We also provide average counts from a **#TidyTuesday** code corpus (N = 3649), which is static and does not capture code edits such as changing parameters.

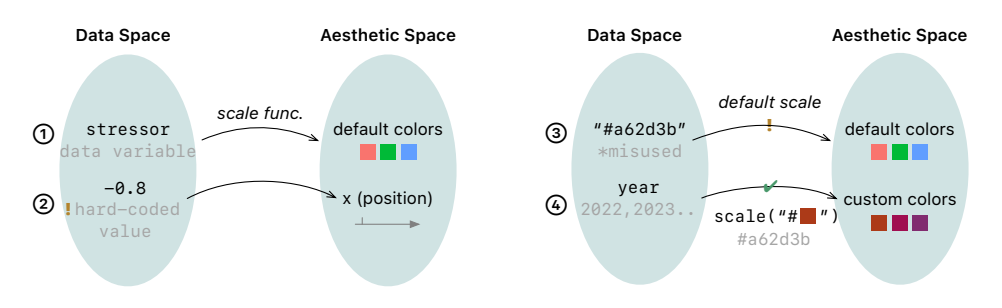

Figure 7: Data space and aesthetic space. 1: mapping a data variable **stressor** in data space to the color aesthetic; all participants specifed such mapping without incident. 2: hard-coding values in the data space to place a text annotation (P7). 3: misusing aesthetic space value (hex code) in the data space (P1). 4: P1's fx to use a custom palette—the **year** variable is mapped onto the color aesthetic with a custom scale function, the range of which is the custom color palette.

<span id="page-7-0"></span>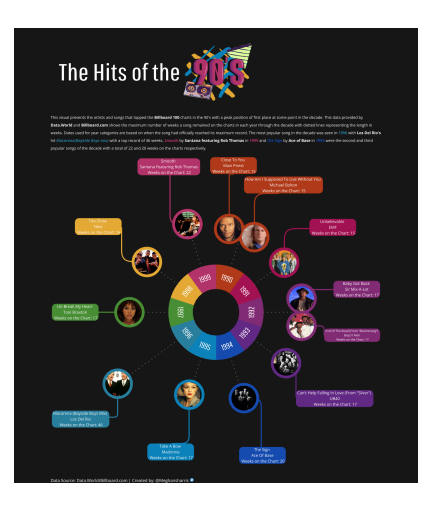

values (in the aesthetic space) through a scale() function $^{11}$ (Figure [7.](#page-6-2)4). The scale function notes the custom mapping from color hex values to *year*, and transforms the *year* data into the corresponding hex values when the plot builds.

Compared to customizing plots, all participants specifed within the data space by data column/variable names without incident. For example, P6 used  $x =$  stressor to map the stressor column name onto the  $x$ -axis as part of a bar chart, see Figure [7.](#page-6-2)1. We hypothesize that customization was challenging because it fell outside the GoG norm of mapping names in data space onto aesthetics. For customizations, participants' frst intuition (i.e. using aesthetic space color value in an aesthetic mapping) might not comply with GoG rules. Since GoG is not designed for generating data to achieve custom plot appearance, participants needed to do extra work (i.e. using a custom scale function and "back-and-forth" hard-coding) to introduce customization data into the rest of the GoG abstraction. We discuss how a visualization grammar may better support customization in Section [6.](#page-12-0)

5.2.2 Aesthetic vs. faceting. Aesthetics (also called visual channels [\[55\]](#page-17-2)) are visual properties of geometries that can vary with data, such as the x-axis position or color of a point. Participants chose aesthetics based on their tasks, which included comparing discrete categories and assessing correlations in the dataset. However, participants' tasks and approaches did not always align with the abstractions of GoG. With the task of comparisons, P3 considered color and faceting to be alternatives. When asked how they would explore more variables with the same plot, P3 thought both the color aesthetic and faceting<sup>12</sup> were options, calling them "effects" that can "highlight diferences in that relationship, or relationship versus no relationship". What P3 described was the task of making comparisons. In GoG, it is natural to consider color vs. alpha as alternatives—they are both aesthetics while color vs. faceting are not. However, in terms of comparative visualization design,

<span id="page-7-3"></span>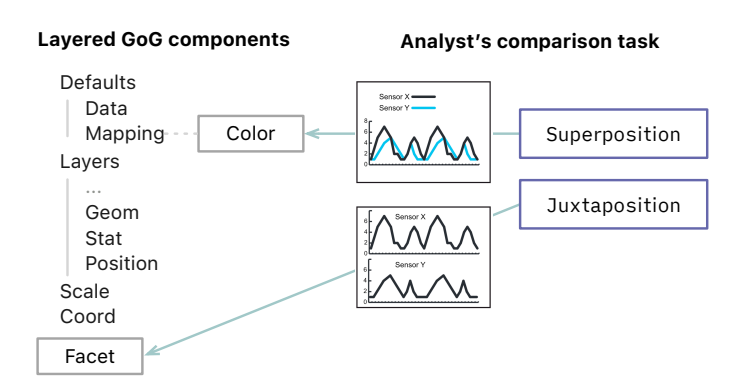

Figure 9: Correspondence between P3's comparison task and GoG components. Color (a type of aesthetic) and facet are not the same type of component in the Layered Grammar of Graphics [\[65\]](#page-17-5). Line charts are reproduced from Gleicher [\[23\]](#page-16-22). Figure 8: P1's fnal visualization as <sup>a</sup> lollipop chart.

<span id="page-7-4"></span>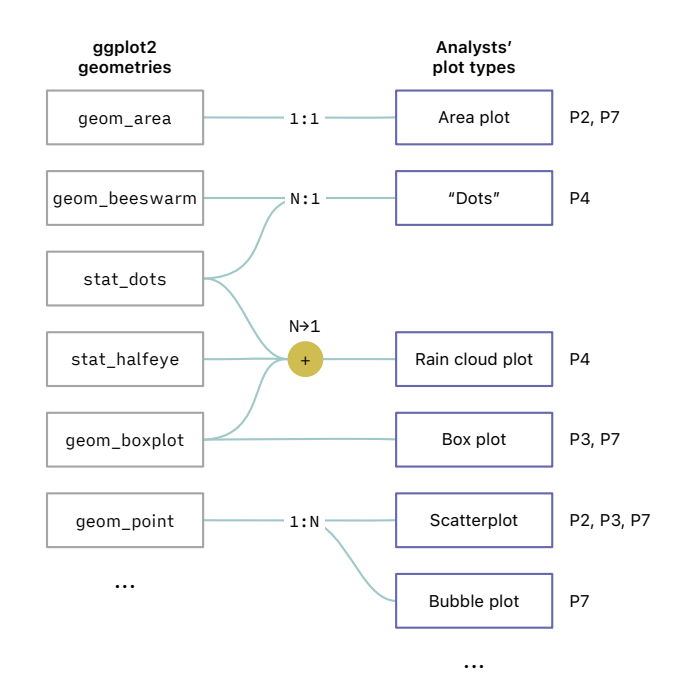

Figure 10: A subset of the mappings between geometries and the plot types described by participants.

faceting corresponds to "juxtaposition" and color aesthetic "superposition" [\[23\]](#page-16-22). Figure [9](#page-7-3) shows our interpretation—P3's conceptualization matched the task of comparison instead of the organization of GoG components.

<span id="page-7-5"></span>The mismatch between GoG abstractions and analysts' tasks does not necessarily mean that GoG components are ill-equipped for analysts in practice. However, making comparisons is one task for which the grammar design does not communicate task-appropriate alternatives; therefore, analysts need to translate their task to the choice of GoG components.

<span id="page-7-1"></span> $\overline{^{11}P1}$  used scale\_color\_manual(), see [https://ggplot2.tidyverse.org/reference/scale\\_](https://ggplot2.tidyverse.org/reference/scale_manual.html) [manual.html](https://ggplot2.tidyverse.org/reference/scale_manual.html)

<span id="page-7-2"></span><sup>&</sup>lt;sup>12</sup>Faceting in ggplot2 splits a plot into a small multiples by a variable [\[66\]](#page-17-1).

5.2.3 Geometry through plot types. Geometries are geometric shapes in visualizations, such as points and lines. Participants used geometries in code but sometimes talked about and made choices based on plot types, like box plots and line charts. Across participants, they used 18 different geometries in the ggplot2 grammar<sup>13</sup> and mentioned nine plot types; the correspondence between plot types and geometries is often one-to-one (1:1) but not always, see Figure [10.](#page-7-4)

Since participants had both geometries and plot types in their vocabulary, we may ask which concept is closer to the participants' needs. Section [5.4](#page-8-1) will discuss how geometries worked well as part of participants' iteration process, but when seeking help to fnd and choose components (geometries), participants preferred plot types with visual examples. For instance, P4 searched for "histogram" and "rain cloud plot", P6 looked up "United States map", and P7 visited gallery websites that listed by plot types. They all browsed pages with example plots. Refecting on their search process, P6 found it helpful to "look for an example visualization that's similar to what I have an idea of", suggesting that they were motivated by the visual outcome of the plot. P4, P6, and P7 did not look up specifc geometries, which could be due to a discoverability challenge—ggplot2 grammar contains many geometries, and reading documentation without visuals can be "a steep learning curve" (P7).

Plot type as a concept is excluded from GoG because it can only express as many plots as there are type names [\[70,](#page-17-0) Chapter 1.1]. The GoG design is about combining diferent components like geometries and aesthetics to achieve expressiveness. Almost to the contrary, participants were motivated by achieving visual output they expanded their use of geometries and increased expressiveness by looking up plot types. Bako et al. [\[2\]](#page-15-6) also echo the signifcance of plot types in D3, a visualization toolkit without explicit notion of "graphical marks" (geometries) [\[7\]](#page-15-3). In Bako et al., "standard" plot types such as bar and line charts made up the majority (80%) of their online code corpus, and users implemented a given plot type with similar specifcations. It is hard to quantify whether using plot types limited our participants' expressiveness. Here we highlight the tension among the GoG design, participants' visually-oriented goals, and the discoverability of the grammar components.

#### <span id="page-8-3"></span>5.3 Evaluation: silent errors

As participants wrangled and visualized data, they evaluated whether the analyses achieved what they intended. Most participants encountered R error messages that explicitly pointed out problems. In contrast, we also observed harder-to-evaluate silent errors [\[37\]](#page-16-6), where problematic wrangling and visualization specifcations successfully produced plausible outputs without explicit errors. Silent errors can be common in visualization specifcations—Battle et al. found that D3 users also struggled with "unexpected behaviors rather than explicit errors" [\[3\]](#page-15-2). McNutt et al. named "silent and signifcant" errors visualization mirages, visualizations that can mislead inattentive readers about the data [\[37\]](#page-16-6).

We observed two types of silent errors. For the frst type, participants noticed the error because the visual output did not meet their expectations. With diferent datasets, P6 and P7 wrangled and plotted to show the top- $n$  categories (e.g. top-5) in their data over time. They caught the silent errors because the plots showed an excess number of categories, see Figure [11.](#page-10-0)6. We will explain their mismatched data wrangling and plot specifcations in Sec-tion [5.5.2.](#page-10-1) To fix the errors, P6 aggregated data and P7 manually fltered out categories to reduce the number of categories shown. Their fxes were workarounds, presumably because identifying the root cause in the specifcation code was challenging; we discuss potential solutions in Section [6.2.](#page-13-0)

With the second type of silent errors, participants did not notice their plots were problematic at all. P6 and P7 created visualization mirages [\[37\]](#page-16-6)— Table [2](#page-9-0) shows how P6 and P7's fnal plots may give the readers the wrong impression of the underlying data, such as missing data or a perfectly linear trend. In these silent errors, the visualization grammar in part enabled visualization mirages. Some participants might have relied on "visual hints" (P7) to evaluate their analysis. Of a silent error that they did notice, P7 said:

> [T]he only time I realize [the error] is when it shows up in this way because otherwise, I would not have realized what was wrong with the [data] processing...

Since the visualization grammar successfully assembled plots, the plots might have validated the analyses. Beyond evaluating analysis with the visualization outputs, participants had few strategies to notice data errors if the plots appeared plausible—P6 said that their collaborators could judge based on prior knowledge. Without such priors, which can happen during data exploration, analysts risk overlooking the silent errors when using visualization grammars.

## <span id="page-8-1"></span>5.4 Execution-evaluation: Iterating with the Grammar of Graphics

To answer **RQ1** about how analysts conceptualize and use GoG, we consider not only stand-alone edits on GoG components (Section [5.2\)](#page-5-3) but also a cycle of execution and evaluation—how and why participants wrangled data, specifed visualizations, and evaluated their analyses as a process. According to Wickham, using a GoG-based library should enable users to "iteratively update a plot, changing a single feature at a time"[\[65\]](#page-17-5). We identifed incremental and experimental iteration patterns, which were consistent with the design intention of GoG. On the other hand, participants also reused GoG specifcations as plot templates, showing how participants circumvented specifying and iterating GoG components directly and still achieved their analytical tasks.

<span id="page-8-2"></span>5.4.1 Incremental and experimental edits during iteration. We observed an incremental pattern in editing aesthetics, geometries, and plot types. For aesthetic edits, P2 and P3 followed a similar editing pattern: they created scatterplots with x and y aesthetics frst and then added color or alpha aesthetic for clarity. After each edit, P2 and P3 rendered the resulting plot to evaluate. For geometry edits, P2 and P3 layered more geometries on their scatterplots for visual inference (P2 added a linear ft line, P3 splines). P4 had an analogy for the layering of geometries: "I feel like they're Photoshop layers". To change from one plot type to the next, P2 made two

<span id="page-8-0"></span> $^{13}\mathrm{This}$  count includes  $\texttt{stat\_dots}$  and  $\texttt{stat\_half}$  eye. Statistical transformation in ggplot2 transforms the data (usually summarization). In ggplot2 implementation, stat\_\* creates layers with the namesake statistical transformation and default geometries. We don't report stat as a separate category since participants didn't explicitly specify custom stat within their geom calls, and stat\_dots and stat\_halfeye were used in the same way as geometries.

<span id="page-9-0"></span>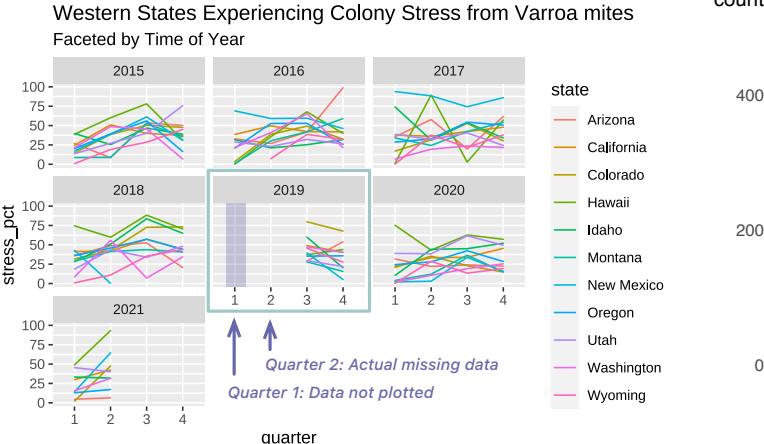

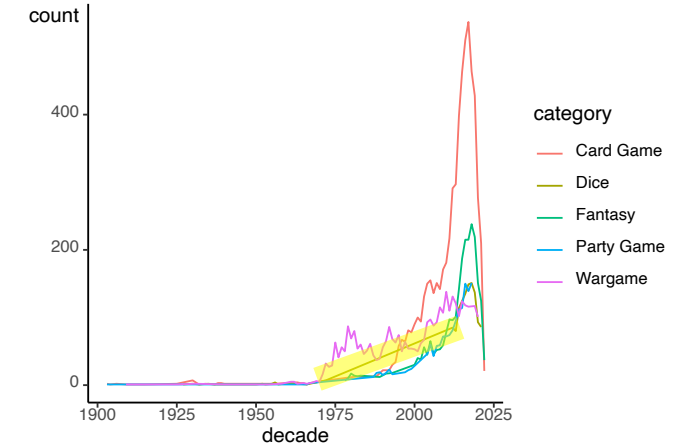

P6's fnal plot implies that there were no data for the frst quarter in 2019 P7's fnal plot without customizations. Highlighted: the "dice" category had were not plotted because a line needs two endpoints. The state of there is an upward trend.

(highlighted), but only second quarter data were missing. First quarter data count of zero between 1972 and 2012. The straight line erroneously implies that

Table 2: P6 and P7's fnal plots showed visualization mirages.

edits to turn a bar chart into a scatterplot: edits to the y aesthetic mapping and geometry, see Figure [12.](#page-11-0) In P2's case, they said during the recording that they wanted to see the correlation between two variables with a "scatterplot", in addition to the initial bar chart that only tallied one variable. Their two edits saved them the trouble of writing a scatterplot from scratch. Even though P2 reasoned with plot types ("scatterplot") that are not part of the GoG, they iterated as GoG was designed for.

These edits above were incremental in that the edits built up to the final plots. In comparison, some edits are **experimental**-they were part of the exploration and not refected in the fnal plot. P1 often took some geometries off to focus on one part of the plot, only to put them back soon after. P7 experimented with geometries, swapping fve (line, area, point, boxplot, density\_ridges) in and out while keeping the aesthetic mappings the same, see Figure [12.](#page-11-0) They iterated through so many geometries because they wanted to affirm their choice of geometry/plot type. Commenting on their trying out the boxplot, P7 said, "now I know [the boxplot] makes no sense and I need to see that". In addition to editing plot designs, experimental edits can also help understand data. To see how rankings change for top songs over time, P2 started with a line chart for the top-ranked song and then used faceting to display two and then nine top songs. Their use of faceting supported their need to understand the data through a small number of examples and concrete thinking. Even though the experimental edits were eventually overwritten, they helped participants design plots and understand data concretely.

<span id="page-9-2"></span>5.4.2 GoG anti-pattern: plot templates. Participants did not always make incremental and experimental edits (Section [5.4.1\)](#page-8-2) enabled by GoG design. We defne plot templates as code chunks participants reused, which could include both visualization and data wrangling specifcations. Participants (P2, P4, P6, P7) copied plot templates and added a few edits to create plots similar to what they had made

or found online. Despite the convenience, templates were not foolproof. P2 copied and pasted a template with a bar chart, only to miss one variable when updating the template. They quickly fxed the error because they noticed that the bars were unexpectedly out of order. P2 was not satisfed with using copying and pasting because "it [needing to change multiple things] pulls me farther from the data". As a solution, P2 said that they would encapsulate what we call templates with convenience functions. Explaining why they used templates, P6 said that "it's just easier to use code that I already know what's going to happen". In our interpretation, plot templates encapsulate a unit of analysis and apply plot types from Section [5.2.3](#page-7-5) to new situations.

## 5.5 Execution-evaluation: GoG and data wrangling

To answer RQ2 about how GoG works alongside data wrangling, we expand the execution-evaluation perspective to include data wrangling edits. As participants interleaved their data wrangling and visualization in R Markdown notebooks, we found that visualization specifcation and data wrangling form a feedback loop, a fexible process where one informs the other. There was also a tight coupling between visualization and wrangling code, which can explain the silent errors in Section [5.3.](#page-8-3)

<span id="page-9-1"></span>5.5.1 Vis-analysis feedback loop. In a feedback loop between data wrangling and visualization specifcations, we found that 1) the results of data wrangling informed participants' decisions on plotting, and 2) the results of plotting helped participants progress in data wrangling.

Participants used their understanding of the data to determine how to visualize them. With data wrangling code written, participants often printed the results to console and gained an understanding of the properties of their data, such as data types, dimensions,

<span id="page-10-0"></span>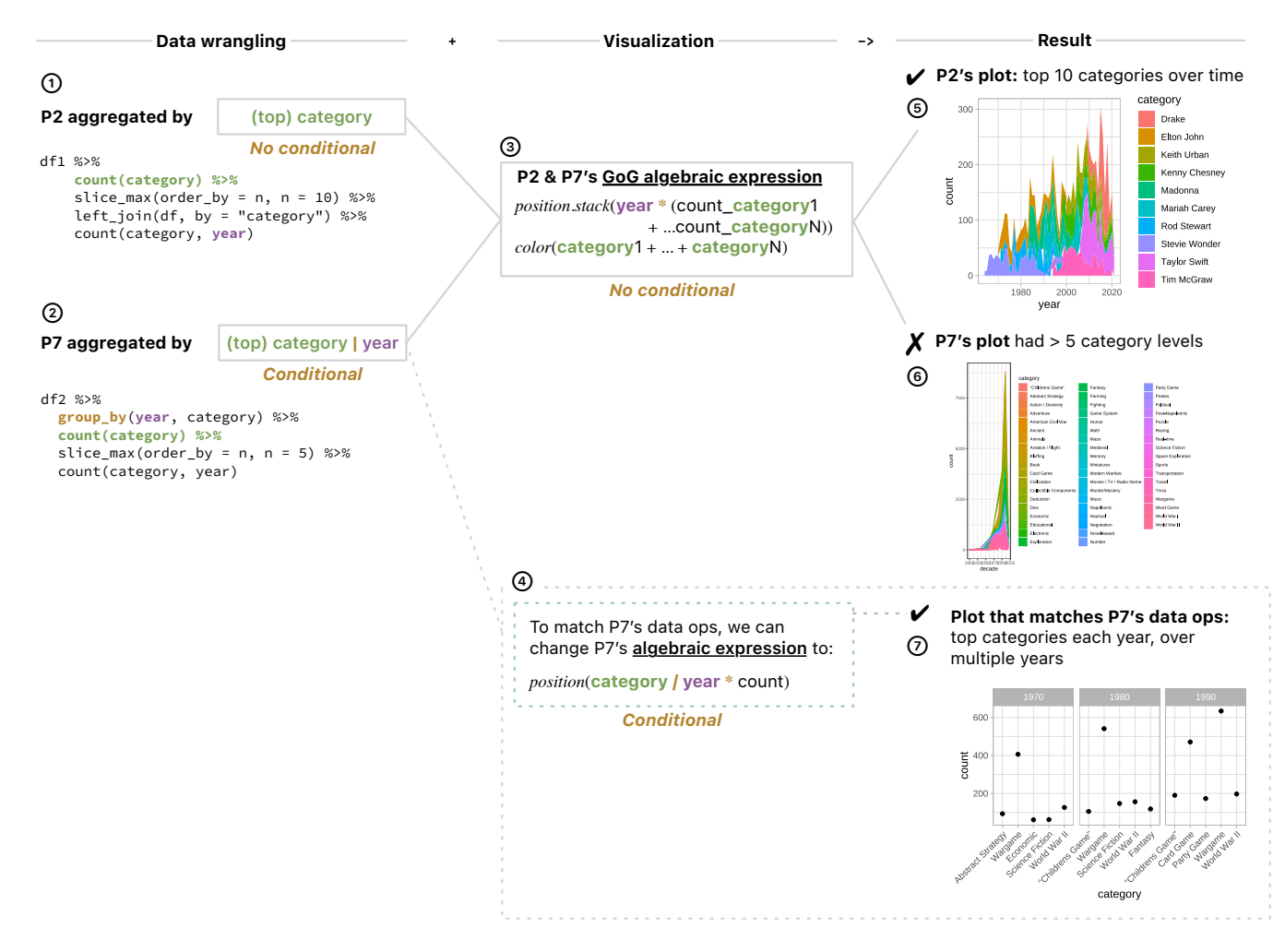

Figure 11: How P2 and P7's data wrangling matched or not matched the visualizations they created. In 7, we only show three years in the facets for simplicity.

and simple aggregates like counts and unique values. As an example of data informing visualization specifcations, P2 avoided mapping a variable for song names onto the color aesthetic because P2 "already knew there were hundreds of songs". In another instance, P4 rejected the beeswarm plot they saw on a tutorial because they found that the data variable had "very specifc levels" (being discrete) through data aggregation functions. Given their understanding of the data, P4 reasoned that the layout of the beeswarm (jittered points implying continuous values) "would be misleading".

In the other direction, participants decided what to change about the data once they saw a plot output. Participants removed outliers (P3) and fltered to top entries (P2, P3, P4, P6, P7) in response to seeing their plot outputs. P4 reasoned that "nobody would understand" too many levels of categorical data in a plot. Figure [13](#page-11-1) shows an example from P2's edit log, where they added filter() function based on visualization output.

The feedback loop was productive in that participants made data-informed visualizations and visualization-informed wrangling. Refecting on the role of GoG, we highlight the GoG's capacity to

add and edit modular components and still produce a visualization. The data wrangling participants wrote was in the form of analysis pipelines made up of modular dplyr data operations such as filter() [\[69\]](#page-17-9). Though not its express design goal, the modularity of GoG components worked fexibly with data wrangling and thus contributed to the feedback loop.

<span id="page-10-1"></span>5.5.2 Tight coupling. In some workfows, data wrangling is done separately before visualization specifcation [\[30\]](#page-16-23). For example, P1 described a process at work, where they exported data from R into Tableau to create plots. In a programming setting with visualization grammar, however, visualization and data wrangling specifcations can interleave and express the same meanings such as data aggregation. Therefore, the two parts of the specifcations need to be consistent to prevent errors, a constraint we call tight coupling.

The constraints from tight coupling are in contrast to the fexibility and productivity of the feedback loop in Section [5.5.1.](#page-9-1) Since GoG offers options to express data transformation within the GoG specifcation, participants needed to keep visualization and data

<span id="page-11-0"></span>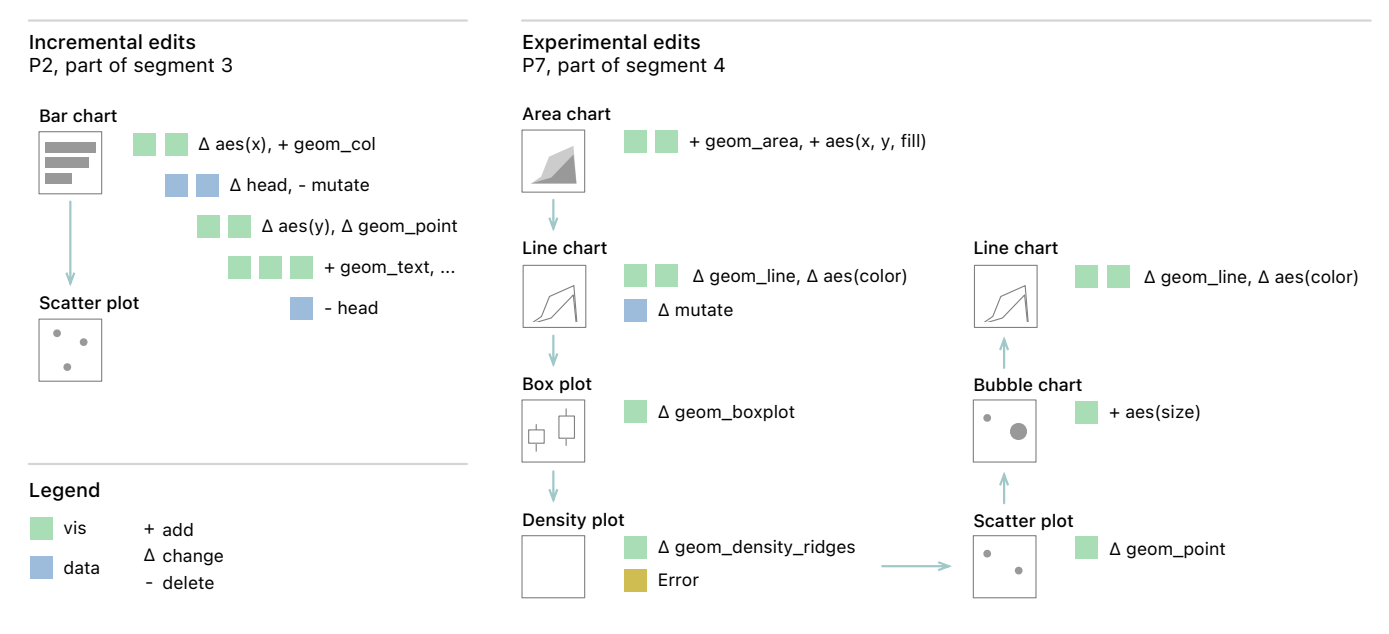

Figure 12: Two excerpts from the edit logs to demonstrate incremental and experimental edits.

<span id="page-11-1"></span>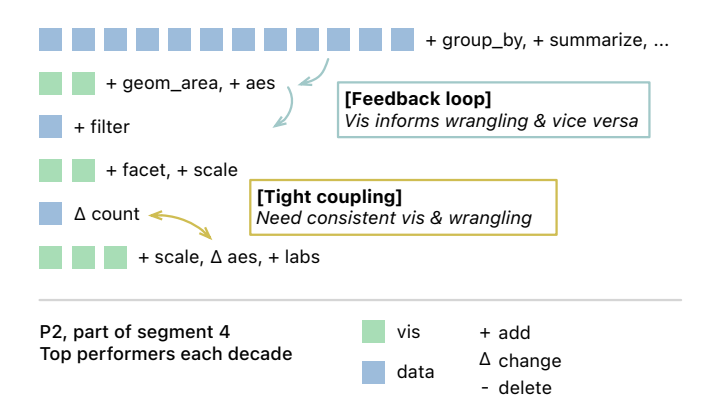

### Figure 13: Excerpt from P2's edits, demonstrating the feedback loop and tight coupling between visualization and data wrangling. The full edit log is in Supplementary Materials.

wrangling specifcations consistent. As an example (Figure [13\)](#page-11-1), P2 intended to smooth out a count over time, changing data aggregation (count()) from "by year" to "by every fve years". Executing their code, P2 produced an area plot showing counts infated about fve times. To keep the visualization specifcation consistent with the updated data wrangling, P2 needed to change the data variable  $n$ to  $n/5$  in the aesthetic mapping so that the plot still showed annual counts after smoothing.

Breaking the coupling and having inconsistent specifcations can lead to the silent errors described in Section [5.3.](#page-8-3) To explain, we introduce the fact that GoG [\[70,](#page-17-0) Chapter 5] and the data wrangling tool (dplyr [\[69\]](#page-17-9)) share the same roots in relational algebra. Since analysts can edit GoG and data wrangling separately (feedback loop), the underlying algebra representation can go out of sync. We compare P2 and P7's code and plots in Figure  $11<sup>14</sup>$  $11<sup>14</sup>$  $11<sup>14</sup>$  ggplot2 specifications were translated into GoG algebra expressions [\[70,](#page-17-0) Chapter 5]. Figure [11-](#page-10-0)1 shows P2's code, which found the top categories by count, and counted the (top) categories for each year. In comparison, P7 group\_by() the *year* variable first, making category count conditional on year (Figure [11-](#page-10-0)2). There can be different top categories for each year. We argue that P2's visualization matched their wrangling but P7's did not. Figure [11-](#page-10-0)3 shows that the visualization specifcation contains a cross operator (∗) in the GoG algebra, implying year and catgory being independent, which was the case with their wrangling code. P7's visualization algebra expression is the same, but their category is conditional on year, and therefore P7's visualization did not match their analysis. In other words, P7's visualization did not convey the conditional from the analysis. To synchronize P7's visualization with analysis, Figure [11-](#page-10-0)4 shows one potential visualization specifcation, using a nesting operator (/) that expresses the meaning of conditional. In this case, the nesting operator translates to faceting by year, and each facet only contains the top categories for that year.

Participants needed to negotiate and disentangle the tight coupling, since the visualization and data wrangling specifcations cannot communicate with each other and maintain consistency, a problem Wu et al. call the semantic gap [\[77\]](#page-17-14). The semantic gap, in our context, means that the wrangling code does not know how the data is plotted, and the visualization specifcation has no access to the wrangling history of the data. But successfully maintained or not, tight coupling is not immediately visible to participants, therefore leading to silent errors. We discuss how to bring more

<span id="page-11-2"></span><sup>14</sup>For ease of reading, we translated P2 an P7's fct\_lump() calls into data operation functions (verbs) that are closer to SQL syntax. fct\_lump() "lumps all [factor/categorical variable] levels"; documentation: [https://forcats.tidyverse.org/](https://forcats.tidyverse.org/reference/fct_lump.html) [reference/fct\\_lump.html.](https://forcats.tidyverse.org/reference/fct_lump.html) SQL translations determined by the dbplyr package, see <https://dbplyr.tidyverse.org/articles/sql-translation.html>

How Data Analysts Use a Visualization Grammar in Practice CHI 123, April 23-28, 2023, Hamburg, Germany

consistency and transparency to coordinate visualization and data wrangling specifcations in Section [6.2.2.](#page-13-1)

5.5.3 Participants liked ggplot2 for the Tidyverse. Since not all participants would know visualization grammars (the framing of our analysis), we directly asked them about preferences for the ggplot2 library. Participants' answers were as much about ggplot2's integration with data analysis as about the quality of visualizations it creates. Since the participants were likely biased, they found ggplot2 "intuitive" (P2), "makes so much sense" (P3), customizable (P1), layer-able (P4), and nice-looking (P6). Despite the praise for ggplot2 as a visualization library, we were struck by how much participants (P1, P2, P6, P7) talked about the synergy between ggplot and their data analysis, mostly enabled by the dplyr [\[69\]](#page-17-9) and Tidyverse [\[68\]](#page-17-15) packages.[15](#page-12-1) P2 told the story of a "big realization", where they realized the plyr package (predecessor of dplyr) and ggplot2 were linked by the tidy data format [\[68\]](#page-17-15). The convenience of transforming data and plotting made P2 switch to using ggplot2. Other participants gave similar reasons: ggplot2 ft into P6's job with "a lot of data cleaning and preparation", and it "integrates well" with P6's projects. P1 thought ggplot2 gave them more control of the data. Participants' subjective preferences for ggplot2 corroborate our fndings of the vis-analysis feedback loop in Section [5.5.1.](#page-9-1)

### <span id="page-12-0"></span>6 DISCUSSION AND DESIGN IMPLICATIONS

## 6.1 Practical visualization grammars for data analysts

6.1.1 Supporting plot templates. At its core, ggplot2 is an implementation of the layered GoG without explicit components for plot types [\[65\]](#page-17-5). However, there can be a disconnect between the motivation for the grammar design and how it is used. Our participants talked about visualizations in terms of plot types (Section [5.2.3\)](#page-7-5), and they were also able to code-switch and edit the GoG abstractions to achieve their goals such as copying a plot or changing plot types. In efect, participants encapsulated their both visualization and data wrangling specifcations into plot templates. Our fndings suggest that if plot templates are based on a visualization grammar, data analysts can take advantage of the plot templates as well as the grammar itself (Section [5.4.2\)](#page-9-2).

Interests exist in creating plot templates for analysts based on GoG-style grammars. The ggplot2 API already implements convenience geometries, such as geom\_jitter, a shortcut for geom\_point with jittered positions. Outside of ggplot2, Ivy and Encodable are two recent template-based contributions. Ivy is a visualization editor that can create a plot template from any visualization grammars based on JSON [\[39\]](#page-16-24). However, the Ivy interface is Polestar/Tableaulike [\[60,](#page-17-16) [73\]](#page-17-17) and analysts cannot encapsulate data wrangling in Ivy templates, except data transformations within Vega-Lite. Encodable is a configurable grammar for plot "components" (i.e. tem-plates) [\[71\]](#page-17-18) with user-defined "component-specific channels" (i.e. aesthetics). Compared to Encodable templates, the plot templates our participants used are more informal, with no error checks, and

they are rendered only with ggplot2. We propose a design wishlist for supporting plot templates in a data analysis environment, covering defnition, presentation, and use:

- We need more research on how to defne or generate a plot template in a programming/computational notebook environment. Our participants only made informal plot templates by copying and pasting code chunks. Bako et al. suggests that to help D3 users, templates could be extracted from users' implementation patterns from an existing corpus [\[2\]](#page-15-6). Lee et al. considered boilerplate template code cumbersome, motivating them to build an always-on visualization recommender in Jupyter notebooks [\[33\]](#page-16-25). Regardless of how plot templates should be extracted or introduced, they should integrate well with the rest of the analysis workflow, which Battle et al. recommend in the context of D3 implementation challenges [\[3\]](#page-15-2).
- Based on how our participants sought templates online, plot templates should be visual, meaning the analysts can preview a concrete instance of a template. Battle et al. also outlined the importance of "meaningful code components" (in D3) users may otherwise be unable to relate part of a template to the visual output [\[3\]](#page-15-2).
- Plot templates should be editable—analysts may beneft from code-switching and moving between editing the abstractions of GoG and using plot templates. Templates should also reduce the opportunities for slips and mistakes during edits.

6.1.2 Supporting customizations in the aesthetic space. Participants customized their plots by creating new data, building special plot types, applying custom color palettes, and adding annotations. Beyond our study, literature and anecdotal evidence also support the need for customizations. In a study about Tableau, Heer et al. found that "formatting" (changing sizes and styling) was a common category of actions "performed in succession" in interaction logs [\[27\]](#page-16-26). Hadley Wickham, the creator of ggplot2, stated that "theming is unimportant early on [in the development of ggplot2] but critical in the long run" [\[49\]](#page-16-2).

To systematically describe customization in GoG, we used the concepts of data space vs. aesthetic space. Grammar of Graphics uses scale functions to map from the data space (domain) to the aesthetic space (range). Therefore, changes in the data space, like fltering or binning, will be updated to the aesthetic space.

The GoG design leads to two types of difficulties around customization we observed. First, analysts can make conceptual slips, confusing aesthetic space specifcation as one in the data space (e.g. P1 with the custom color palette). Granted, to customize colors and other aesthetics, analysts can use the identity scale function<sup>[16](#page-12-2)</sup> or a scale function with a custom color range as P1 did (see Figure [16](#page-20-0) in the Appendix for code in ggplot2 and Vega-Lite). We speculate that the slips are possible because analysts might expect the aesthetic space values (like color hex values) to just work like data space values. Another reason might be that the scale functions are usually not explicitly specifed—many visualization libraries, ggplot2 and Vega-Lite included, provide good defaults and therefore analysts might not be conceptually familiar with data vs. aesthetic spaces

<span id="page-12-1"></span> $^{15}\!\!\mathop{\rm dph}\nolimits$  is part of the Tidyverse collection of packages that "share an underlying design philosophy, grammar, and data structures", see [http://www.tidyverse.org/.](http://www.tidyverse.org/)

<span id="page-12-2"></span><sup>16</sup>Available in ggplot2 as I() and in Vega-Lite as .scale(null)

and scale functions. Addressing such difficulty with customization may entail more transparency into visualization library internals if analysts can peak into the data being plotted before and after the scale computation, they may have a better mental model to identify the scale function they need.

Second, since there are no inverse scale functions to map aesthetic space values back to the data space, participants needed to make "back-and-forth" edits in the data space to achieve the desired appearance of a plot with the abstractions of GoG alone. For example, if an analyst wants to add a text label in the bottom left corner of a plot, they need to translate "bottom left" into values in the data space,  $e.g.,$  year = 1900, see Figure [15](#page-19-0) in the Appendix. Worst still, if the analyst changes the data space values (like by fltering), the analyst needs to manually update label positions,  $e.g.,$  year = 1950 to keep the label in the same relative position. Without an automatic two-way mapping between the data space and aesthetic space, it can be tedious to update in the data space and keep a plot looking the way the analyst wants.

Outside GoG, there are escape hatches in visualization libraries that allow analysts to specify in the aesthetic space directly. In the R language, the low-level graphics library grid exposes physical positions like inches and "native units", which are relative positions between 0 and 1. For example, (0, 0) is the coordinate for the "bottom left" corner of a viewport [\[46,](#page-16-27) Chapter 4.5]. However, analysts cannot access native units in ggplot2 unless they program custom components. Similarly, Vega-Lite supports specifcation by pixel positions<sup>[17](#page-13-2)</sup> and relative height/width (e.g., 0.1  $\star$  width), but these are arguments passed to marks, not part of the GoG abstractions.

We need systematic and practical solutions to help data analysts customize grammar-based plots. Analogous to the aesthetic mappings (mapping data variables to aesthetics), we can design similar APIs to support translating aesthetic space defnitions to data space values. Such mapping should alleviate analysts' burden of trial and error, e.g. P1's back-and-forth edits. One step towards this goal, ggrepel is a ggplot2 extension that detects collision of text labels and repel ones that overlap.[18](#page-13-3) With ggrepel, the aesthetic space instruction is efectively "no overlap". Outside of ggplot2, we may borrow ideas from authoring systems for custom charts, where chart designers could start from visual marks or hand-drawn shapes in the aesthetic space. Then, the data space information can be bound to those marks in stand-alone systems such as Lyra [\[54\]](#page-17-19), Data Illustrator [\[34\]](#page-16-28) and Charticulator [\[51\]](#page-17-20). Hempel et al. used direct manipulation of graphical output to augment textbased programming and specify a recursive fractal pattern [\[28\]](#page-16-29). In a programming environment such as a computational notebook, direct manipulation of marks might not be feasible, but it is worth investigating how analysts can specify in the aesthetic space alongside the GoG abstractions while keeping the aesthetic space and data space in sync.

#### <span id="page-13-0"></span>6.2 Helping analysts evaluate data wrangling

Visualization can be viewed as a type of data transformation [\[26\]](#page-16-16). Participants made silent errors and failed to identify the problems in

their analyses because of the tight coupling between data wrangling and visualization specifcations (Section [5.5.2\)](#page-10-1). Here we propose two areas of research that may help analysts evaluate the results of data wrangling:

6.2.1 Maintaining the consistency between visualization and data wrangling specifications. In our study, silent errors could have been avoided if analysts maintained the consistency between the data wrangling and plot specifications (Section [5.5.2\)](#page-10-1). Instead of solely relying on analysts, we suggest that visualization grammars validate the consistency as well. Grammar of Graphics exposes two ways to wrangle data within a specification: the *data* and *statistics* components. Depending on the implementation, visualization grammars support data wrangling with various degrees of expressiveness: ggplot2 allows arbitrary R functions, while Vega-Lite supports a predefined list that covers common wrangling operations,<sup>19</sup> such as pivots and joins (see Table [3](#page-18-0) in the Appendix). With Vega-Lite's pre-defned list of operations, for example, it is possible to have a linter in a grammar implementation to check for consistency. With examples in Vega-Lite, McNutt et al. have proposed a "metamorphic visualization linter"; this linter verifes that data changes refects proportionally in visualization output [\[37\]](#page-16-6). By varying the input data, such a linter may notice that the highlighted line from P7 in Table [2](#page-9-0) does not change as expected. Alternatively, a linter can leverage and verify using the shared algebraic representation between data transformation and visualization as seen in recent works in databases and visualization [\[16,](#page-16-30) [35,](#page-16-31) [76,](#page-17-21) [77\]](#page-17-14). Ideally, a consistencyaware implementation can identify and explain the mismatch to analysts; VizLinter, a Vega-Lite linter that checks for problems in encodings and marks, implements similar explanations [\[14\]](#page-16-32).

An alternative approach is to introduce atomic primitives for specifc tasks. In visualization grammars, such primitives can replace otherwise multi-step, error-prone operations and reduce opportunities for errors. For example, the Probabilistic Grammar of Graphics makes probability expressions, such as  $P(A|B)$ , primitives [\[48\]](#page-16-1). This design avoids the pre-computation of conditional probabilities and circumvents errors in plot specifcation. Another example is autoplot(), a generic function in ggplot2 used by P2 and P3. When called on a model tuning object, autoplot() dispatches the corresponding method to produce a ggplot2 object. Since the plot is determined from the modeling workflow without analyst input, there is little concern for consistency. Compared to the algebraic approach, however, creating new primitives is less generalizable and hinges on understanding analysts' particular tasks and goals.

<span id="page-13-1"></span>6.2.2 Increasing transparency and visibility. Visualization grammars should support the interpretation and critical thinking around data analyses. In our study, making plots is a major way that the participants understood their wrangled data. When our participants did not notice silent errors in their plots or apply their prior knowledge, it was difficult to recognize problems in the data manipulation. McNutt et al. has suggested tests to catch silent errors from plot specifcation and data wrangling [\[37\]](#page-16-6). Besides error detection, visualization tools may help analystsinterpret analysis pipelines. Recent studies have taken a variety of approaches, such as explaining the analysis pipelines with animations (Datamations [\[50\]](#page-16-33)), comparing

<span id="page-13-3"></span><span id="page-13-2"></span> $17$ For example, vl.markText("x": 5), 5 is in pixels. With Vega-Lite Javascript API [https://vega.github.io/vega-lite-api/.](https://vega.github.io/vega-lite-api/) 1[8https://ggrepel.slowkow.com](https://ggrepel.slowkow.com)

<span id="page-13-4"></span> $^{19}{\rm https://vega.github.io/vega-lite/docs/transform.html}$ 

results of alternative data manipulations (DITL [\[63\]](#page-17-22)) and showing thumbnails of variable distributions inline with code [\[29\]](#page-16-34).

Trust is involved in evaluating a visualization output. The fact that a plot rendered without error might give analysts more trust in the output, validating the analysis in general. We do not yet have good evidence for this form of trust  $(cf. [18])$  $(cf. [18])$  $(cf. [18])$ , but more transparency and visibility, especially in visualization format, may give analysts more opportunities to spot problematic analysis.

#### 6.3 Degree of vis-analysis integration

We argue that to understand a visualization grammar, we need to look at where it's used—in data analysis that includes not only wrangling but also modeling. We can imagine a continuum of how well a visualization grammar integrates with data analysis, see Figure [14.](#page-15-7) On it, there are visualization grammars and systems for a specifc task, such as CAST for creating animations [\[21\]](#page-16-36). They are low on data-analysis integration, assuming cleaned data as input. For Tableau-like<sup>20</sup> systems, usually for exploratory visual analysis (EVA), there are fxed set of data operations (fltering, etc.) enabled through interface widgets; analysts are known to copy and paste results from notebooks into Tableau-like interfaces [\[13\]](#page-16-18), presumably because some analyses are not well-supported within such interfaces. On the far end, there is the R Tidyverse (ggplot2 included) ecosystem, which our participants used to program their analyses. Similar ecosystems exist in other languages. For example, JavaScript ecosystem contains JSON-based visualization grammars [\[38\]](#page-16-0), data libraries like Arquero, $^{21}$  $^{21}$  $^{21}$  and Observable notebooks. Granted, the visualization grammars and systems on this continuum serve various purposes, and not every analyst can or need to specify arbitrary analysis through programming.

Our focus is on the right end of the continuum: we need more research into how to support visualization and analysis specifcations in computational notebooks, an environment that can aford a high degree of vis-analysis integration. There is a substantial need for the vis-analysis integration [\[19,](#page-16-37) [30\]](#page-16-23)—data analysts could fnd it desirable to rapidly explore, transform, model, and visualize data in the same programming environment. A computational notebook environment (R Markdown) gave our participants full access to the analysis capacities in R and led to our fndings on the feedback loop and tight coupling between visualization and wrangling specifcations. With notebooks getting wider adoption [\[52\]](#page-17-23), this environment can give analysts more agency and write expressive code for analysis and plotting. One implication can be that analysts do not have to rely on visualization designers to create task abstractions (e.g. [\[11\]](#page-16-38)) and monolithic systems. In other words, a notebook environment with vis-analysis integration can be an opportunity to introduce visualization research into practical use [\[5\]](#page-15-8).

On the fip side, analysts who write code can make mistakes, and they can use support. With a relatively small set of notebook-related contributions in visualization (e.g. litvis [\[75\]](#page-17-12)), we can look to the data science literature. For example, there is the idea of a fuid interface, where interacting with a table (mage [\[31\]](#page-16-39)) or visualization

GUI (B2 [\[77\]](#page-17-14)) can turn into an update in the analysis code.<sup>22</sup> There is the idea of sticky notes, where the analyst can drag a notebook cell onto a dashboard like a sticky note [\[64\]](#page-17-24). More recently, the integration between visualization and analysis has been made more explicit. Data analysis provenance can now inform visualization recommendations within the notebook [\[20,](#page-16-40) [33\]](#page-16-25), instead of similarity between visualization specifcations alone (e.g. [\[79\]](#page-17-25)). We may borrow the diferent modes of interactions and integration, which consider writing code and interacting with the GUI simultaneously. We are excited about the outlook in this area of research: what can visualization contributions look like in computational notebooks or other environments with this high degree of visualization-analysis integration? And what can we learn and enable analysts to do?

#### <span id="page-14-0"></span>6.4 Limitations and generalizability

Our study participants can be biased in favor of ggplot2 because of the recruitment protocol—they were within the #TidyTuesday community. However, the positive bias is necessary for participants to be profcient enough to complete data wrangling and plotting tasks, because we were explicitly interested in experienced analysts, not novices. Another issue is whether participants' use of ggplot2 was realistic. It was realistic in that participants were data professionals or students and used ggplot2 in context of their #TidyTuesday projects. When asked, participants stated that their goals for participating #TidyTuesday were to hone skills or help others, corroborating the fndings in Shrestha et al. [\[58\]](#page-17-6). On the other hand, participants were motivated by their interests instead of specifc domain question when analyzing the #TidyTuesday data. Their approaches might difer with problems they had more prior knowledge in. We mitigated this concern by asking about participants' general preferences and approaches during interviews.

6.4.1 Generalizing to Vega-Lite. Since all our participants created visualizations with ggplot2, we assess the generalizability of our fndings in the context another GoG-based grammar, Vega-Lite [\[55\]](#page-17-2). Vega-Lite is similarly popular in practice (1.1M monthly downloads vs. ggplot2's  $2.9M^{23}$ ), and there is a vibrant research ecosystem around Vega-Lite [\[38,](#page-16-0) Figure 8].

We can assume generalizability from the close correspondence between ggplot2 and Vega-Lite syntax and Grammar of Graphics concepts, shown in Figure [2.](#page-2-0) We frame our results in Section [5](#page-5-1) around the shared GoG concepts, and what our participants did in ggplot2 can be closely replicated in Vega-Lite (code examples in the Appendix). However, replicability does not necessarily translate to an identical usage pattern.

We speculate that how a visualization grammar handles data transformation can afect how analysts use it. Though ggplot2 and Vega-Lite enable data transformation through the same set of GoG components (Table [3](#page-18-0) in the Appendix), Vega-Lite supports pre-defned data operations, more limited compared to ggplot2.

<span id="page-14-1"></span> $^{20}\mathrm{The}$  Tableau commercial software can pull results from R and Python scripts through client-server connections, but this setup still separates the scripting and visualization <https://www.tableau.com/about/blog/2013/10/tableau-81-and-r-25327>

<span id="page-14-2"></span> $^{21}$ A relation algebra-based data querying and transformation library, see [uwdata.github.](uwdata.github.io/arquero) [io/arquero](uwdata.github.io/arquero)

<span id="page-14-3"></span> $\overline{^{22} \text{Commercial}}$  notebook tools such as Hex and Deep Note have supported specifying Vega/Vega-Lite with no-code interfaces; though users can export or update Vega/Vega-Lite specifcations as code, chart cells do not synchronize with analyses outside of visualization specifcations. See [https://learn.hex.tech/docs/logic-cell-types/display](https://learn.hex.tech/docs/logic-cell-types/display-cells/chart-cells)[cells/chart-cells](https://learn.hex.tech/docs/logic-cell-types/display-cells/chart-cells) and <https://deepnote.com/docs/chart-blocks> 23Vega-Lite download count on Node Package Manager (npm): [https://npm-stat.com/](https://npm-stat.com/charts.html?package=vega-lite&from=2022-10-28&to=2022-11-28)

<span id="page-14-4"></span>[charts.html?package=vega-lite&from=2022-10-28&to=2022-11-28;](https://npm-stat.com/charts.html?package=vega-lite&from=2022-10-28&to=2022-11-28) ggplot2 download count on the Comprehensive R Archive Network (CRAN): [https://cranlogs.r-pkg.org.](https://cranlogs.r-pkg.org) As of November 2022.

<span id="page-15-7"></span>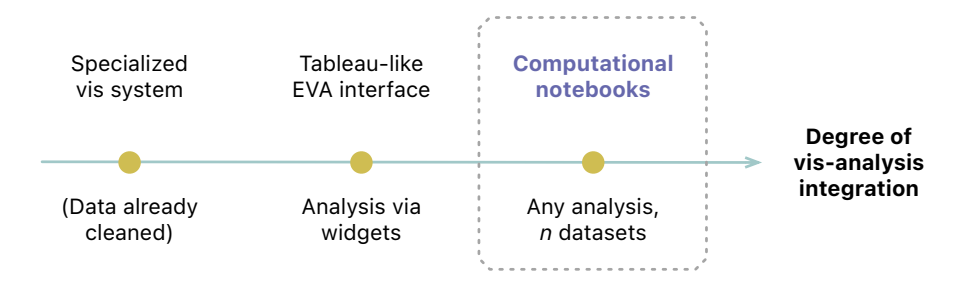

Figure 14: Continuum of vis-analysis integration for visualization tools. Towards the right end, computational notebooks, with visualization grammars and data wrangling libraries, ofer a high degree of integration.

Vega-Lite's transformations may be sufficient for many use cases, or analysts may be more inclined to wrangle data with other tools before specifying plots, changing the tight coupling described in Section [5.5.2.](#page-10-1) In addition, interactions, such as selecting and brushing on a visualization, can be considered data transformations [\[77\]](#page-17-14), but we did not observe such interactions with our participants. Vega-Lite supports a wide range of interactions *natively* [\[55\]](#page-17-2), while ggplot2 visualizations can become interactive with Shiny apps or Plotly [\[59\]](#page-17-26). With Vega-Lite, analysts might be more likely to replace a part of their data analysis code with interactions such as brushing and selecting, adding new dimensions to our fndings.

Beyond the design choices of visualization grammars, we should consider the grammar ecosystems. First, the extensibility of a visualization grammar can determine how expressive analysts can be with plotting. Our participants (P4 and P7) used ggplot2 components from community contributors, $^{24}$  not part of the core library. ggplot2 is extensible because it uses an prototype-based system [\[67\]](#page-17-27); user-created components (custom geometries, scales, etc.) are plain functions, compatible with the rest of ggplot2. In comparison, Vega-Lite has no similar user-facing extension mechanism. Extending Vega, what Vega-Lite synthesizes to [\[55\]](#page-17-2), can lead to specifications not reusable by other people. $^{25}$  If our participants had used Vega-Lite, their visualizations could have been diferent. Second, factors other than language features can infuence how analysts use visualization grammars. A programming languages survey has suggested that "domain specialization" and "developer experience" are signifcant factors in language adoption [\[40\]](#page-16-41). Analysts often use ggplot2 in tandem with statistical modeling packages in R, while Vega-Lite often works with Javascript or Python (via the Altair API [\[62\]](#page-17-8)). A future study with Vega-Lite/Altair may help answer whether analysts have diferent analytical tasks or norms beyond the R ecosystem.

### 7 CONCLUSION

We conducted a qualitative study to understand how data analysts conceptualize and use a GoG-based visualization grammar (i.e. ggplot2), and to characterize how the grammar works alongside data wrangling specifcations. Our participants were intermediate to advanced analysts who recorded how they completed #TidyTuesday data projects involving data wrangling and ggplot2

visualizations in R Markdown, without prescribed tasks. We found that when participants created (executed) visualizations, their needs for analytical tasks and customization directed their use of GoG components. Despite specifying valid plots, participants sometimes made hard-to-evaluate silent errors. Viewing the analysis process as an execution-evaluation loop, we identifed incremental and experimental visualization iteration patterns consistent with GoG design intentions. Between visualization specifcation and data wrangling, we found a feedback loop that informs iteration, while the tight coupling between visualization and wrangling constrains it. Based on our fndings, we discuss design implications for future visualization grammars used in computational notebooks, a programming environment we believe can facilitate vis-analysis integration. Our recommendations focus on making the grammar more practical for analysts by incorporating plot types and other customizations, in addition to helping analysts maintain consistency between visualization and data wrangling specifcations.

## ACKNOWLEDGMENTS

We thank Eytan Adar, Mark Guzdial, Cyrus Omar, Priti Shah, Arvind Satyanarayan, and the organizers of VIS 2021 Doctoral Colloquium for general feedback, and Gabi Marcu for advice on qualitative methods. This project is funded by the National Science Foundation, Award Number 1910431.

### REFERENCES

- <span id="page-15-1"></span>[1] D Abowd. 1991. Formal Aspects of Human-Computer Interaction. (June 1991), 237.
- <span id="page-15-6"></span>[2] Hannah Bako, Alisha Varma, Anuoluwapo Faboro, Mahreen Haider, Favour Nerrise, Bissaka Kenah, and Leilani Battle. 2022. Streamlining Visualization Authoring in D3 Through User-Driven Templates. , 16–20 pages.
- <span id="page-15-2"></span>[3] Leilani Battle, Danni Feng, and Kelli Webber. 2022. Exploring D3 Implementation Challenges on Stack Overflow. In IEEE VIS 2022. Oklahoma City, OK.
- <span id="page-15-5"></span>[4] Leilani Battle and Alvitta Ottley. 2022. A Programmatic Defnition of Visualization Tasks, Insights, and Objectives. <https://doi.org/10.48550/arXiv.2206.04767> arXiv[:2206.04767](https://arxiv.org/abs/2206.04767) [cs]
- <span id="page-15-8"></span>[5] Enrico Bertini. 2022. Building (Easy-To-Adopt) Software While Doing Visualization Research. [https://flwd.substack.com/p/building-easy-to-adopt-software](https://filwd.substack.com/p/building-easy-to-adopt-software-while)[while](https://filwd.substack.com/p/building-easy-to-adopt-software-while)
- <span id="page-15-0"></span>[6] A. F. Blackwell, C. Britton, A. Cox, T. R. G. Green, C. Gurr, G. Kadoda, M. S. Kutar, M. Loomes, C. L. Nehaniv, M. Petre, C. Roast, C. Roe, A. Wong, and R. M. Young. 2001. Cognitive Dimensions of Notations: Design Tools for Cognitive Technology. In Cognitive Technology: Instruments of Mind, Meurig Beynon, Chrystopher L. Nehaniv, and Kerstin Dautenhahn (Eds.). Springer Berlin Heidelberg, 325–341.
- <span id="page-15-3"></span>[7] M. Bostock, V. Ogievetsky, and J. Heer. 2011.  $D^3$  Data-Driven Documents. IEEE Transactions on Visualization and Computer Graphics 17, 12 (Dec. 2011), 2301–2309. <https://doi.org/10.1109/TVCG.2011.185>
- <span id="page-15-4"></span>[8] Virginia Braun and Victoria Clarke. 2006. Using Thematic Analysis in Psychology. Qualitative Research in Psychology 3, 2 (Jan. 2006), 77–101. [https://doi.org/10.](https://doi.org/10.1191/1478088706qp063oa)

<span id="page-15-10"></span><span id="page-15-9"></span> $^{24}$  The components were geom\_density\_ridges for ridgeline plots and stat\_dots for dotplots. A gallery of ggp1ot2 extensions: https://exts.ggplot2.tidyverse.org/gallery/  $^{25}\rm{Explained}$  in Vega Documentation: <https://vega.github.io/vega-lite/ecosystem.html>

How Data Analysts Use a Visualization Grammar in Practice CHI 123, April 23-28, 2023, Hamburg, Germany

[1191/1478088706qp063oa](https://doi.org/10.1191/1478088706qp063oa)

- <span id="page-16-21"></span>[9] Virginia Braun and Victoria Clarke. 2019. Refecting on Refexive Thematic Analysis. Qualitative Research in Sport, Exercise and Health 11, 4 (Aug. 2019), 589–597. <https://doi.org/10.1080/2159676X.2019.1628806>
- <span id="page-16-19"></span>[10] Virginia Braun, Victoria Clarke, Nikki Hayfeld, and Gareth Terry. 2019. Thematic Analysis. In Handbook of Research Methods in Health Social Sciences, Pranee Liamputtong (Ed.). Springer, Singapore, 843–860. [https://doi.org/10.1007/978-](https://doi.org/10.1007/978-981-10-5251-4_103) [981-10-5251-4\\_103](https://doi.org/10.1007/978-981-10-5251-4_103)
- <span id="page-16-38"></span>[11] M. Brehmer and T. Munzner. 2013. A Multi-Level Typology of Abstract Visualization Tasks. IEEE Transactions on Visualization and Computer Graphics 19, 12 (Dec. 2013), 2376–2385. <https://doi.org/10.1109/TVCG.2013.124>
- <span id="page-16-13"></span>[12] Mackinlay Card. 1999. Readings in Information Visualization: Using Vision to Think. Morgan Kaufmann.
- <span id="page-16-18"></span>[13] Souti Chattopadhyay, Ishita Prasad, Austin Z. Henley, Anita Sarma, and Titus Barik. 2020. What's Wrong with Computational Notebooks? Pain Points, Needs, and Design Opportunities. In Proceedings of the 2020 CHI Conference on Human Factors in Computing Systems. ACM, Honolulu HI USA, 1–12. [https://doi.org/10.](https://doi.org/10.1145/3313831.3376729) [1145/3313831.3376729](https://doi.org/10.1145/3313831.3376729)
- <span id="page-16-32"></span>[14] Qing Chen, Fuling Sun, Xinyue Xu, Zui Chen, Jiazhe Wang, and Nan Cao. 2022. VizLinter: A Linter and Fixer Framework for Data Visualization. IEEE Transactions on Visualization and Computer Graphics 28, 1 (Jan. 2022), 206–216. [https://doi.](https://doi.org/10.1109/TVCG.2021.3114804) [org/10.1109/TVCG.2021.3114804](https://doi.org/10.1109/TVCG.2021.3114804)
- <span id="page-16-10"></span>[15] Ran Chen, Xinhuan Shu, Jiahui Chen, Di Weng, Junxiu Tang, Siwei Fu, and Yingcai Wu. 2021. Nebula: A Coordinating Grammar of Graphics. IEEE Transactions on Visualization and Computer Graphics (2021), 1–1. [https://doi.org/10.1109/TVCG.](https://doi.org/10.1109/TVCG.2021.3076222) [2021.3076222](https://doi.org/10.1109/TVCG.2021.3076222)
- <span id="page-16-30"></span>[16] Yiru Chen and Eugene Wu. 2022. PI2: End-to-end Interactive Visualization Interface Generation from Queries. (2022), 15. [https://doi.org/doi.org/10.1145/](https://doi.org/doi.org/10.1145/3514221.3526166) [3514221.3526166](https://doi.org/doi.org/10.1145/3514221.3526166)
- <span id="page-16-14"></span>[17] Ed Huai-Hsin Chi and J.T. Riedl. 1998. An Operator Interaction Framework for Visualization Systems. In Proceedings IEEE Symposium on Information Visualization (Cat. No.98TB100258). 63–70. <https://doi.org/10.1109/INFVIS.1998.729560>
- <span id="page-16-35"></span>[18] Pierre Dragicevic and Yvonne Jansen. 2018. Blinded with Science or Informed by Charts? A Replication Study. IEEE Transactions on Visualization and Computer Graphics 24, 1 (Jan. 2018), 781–790. <https://doi.org/10.1109/TVCG.2017.2744298>
- <span id="page-16-37"></span>[19] Ian Drosos, Titus Barik, Philip J. Guo, Robert DeLine, and Sumit Gulwani. 2020. Wrex: A Unifed Programming-by-Example Interaction for Synthesizing Readable Code for Data Scientists. In Proceedings of the 2020 CHI Conference on Human Factors in Computing Systems. ACM, Honolulu HI USA, 1–12. [https://doi.org/10.](https://doi.org/10.1145/3313831.3376442) [1145/3313831.3376442](https://doi.org/10.1145/3313831.3376442)
- <span id="page-16-40"></span>[20] Will Epperson, Doris Jung-Lin Lee, Leijie Wang, Kunal Agarwal, Aditya G Parameswaran, Dominik Moritz, and Adam Perer. 2022. Leveraging Analysis History for Improved In Situ Visualization Recommendation. Computer Graphics Forum (2022), 11.
- <span id="page-16-36"></span>[21] Tong Ge, Bongshin Lee, and Yunhai Wang. 2021. CAST: Authoring Data-Driven Chart Animations. In Proceedings of the 2021 CHI Conference on Human Factors in Computing Systems (CHI '21). Association for Computing Machinery, New York, NY, USA, 1–15. <https://doi.org/10.1145/3411764.3445452>
- <span id="page-16-9"></span>[22] T. Ge, Y. Zhao, B. Lee, D. Ren, B. Chen, and Y. Wang. 2020. Canis: A High-Level Language for Data-Driven Chart Animations. Computer Graphics Forum 39, 3 (June 2020), 607–617. <https://doi.org/10.1111/cgf.14005>
- <span id="page-16-22"></span>[23] M. Gleicher. 2018. Considerations for Visualizing Comparison. IEEE Transactions on Visualization and Computer Graphics 24, 1 (Jan. 2018), 413–423. [https://doi.](https://doi.org/10.1109/TVCG.2017.2744199) [org/10.1109/TVCG.2017.2744199](https://doi.org/10.1109/TVCG.2017.2744199)
- <span id="page-16-20"></span>[24] L Grammel, M Tory, and M Storey. 2010. How Information Visualization Novices Construct Visualizations. IEEE Transactions on Visualization and Computer Graphics 16, 6 (Nov. 2010), 943–952. <https://doi.org/10.1109/TVCG.2010.164>
- <span id="page-16-12"></span>[25] Saul Greenberg and Bill Buxton. 2008. Usability Evaluation Considered Harmful (Some of the Time). In Proceedings of the SIGCHI Conference on Human Factors in Computing Systems. ACM, 111–120.
- <span id="page-16-16"></span>[26] Garrett Grolemund and Hadley Wickham. 2014. A Cognitive Interpretation of Data Analysis. International Statistical Review 82, 2 (2014), 184–204. [https:](https://doi.org/10.1111/insr.12028) [//doi.org/10.1111/insr.12028](https://doi.org/10.1111/insr.12028)
- <span id="page-16-26"></span>[27] Jeffrey Heer, Jock Mackinlay, Chris Stolte, and Maneesh Agrawala. 2008. Graphical Histories for Visualization: Supporting Analysis, Communication, and Evaluation. IEEE transactions on visualization and computer graphics 14, 6 (2008), 1189–1196.
- <span id="page-16-29"></span>[28] Brian Hempel, Justin Lubin, and Ravi Chugh. 2019. Sketch-n-Sketch: Output-Directed Programming for SVG. In Proceedings of the 32nd Annual ACM Symposium on User Interface Software and Technology (UIST '19). Association for Computing Machinery, New York, NY, USA, 281–292. [https://doi.org/10.1145/](https://doi.org/10.1145/3332165.3347925) [3332165.3347925](https://doi.org/10.1145/3332165.3347925)
- <span id="page-16-34"></span>[29] Jane Hofswell, Arvind Satyanarayan, and Jefrey Heer. 2018. Augmenting Code with In Situ Visualizations to Aid Program Understanding. In Proceedings of the 2018 CHI Conference on Human Factors in Computing Systems. ACM, Montreal QC Canada, 1–12. <https://doi.org/10.1145/3173574.3174106>
- <span id="page-16-23"></span>[30] Sean Kandel, Jefrey Heer, Catherine Plaisant, Jessie Kennedy, Frank van Ham, Nathalie Henry Riche, Chris Weaver, Bongshin Lee, Dominique Brodbeck, and

Paolo Buono. 2011. Research Directions in Data Wrangling: Visualizations and Transformations for Usable and Credible Data. Information Visualization 10, 4 (Oct. 2011), 271–288. <https://doi.org/10.1177/1473871611415994>

- <span id="page-16-39"></span>[31] Mary Beth Kery, Donghao Ren, Fred Hohman, Dominik Moritz, Kanit Wongsuphasawat, and Kayur Patel. 2020. Mage: Fluid Moves Between Code and Graphical Work in Computational Notebooks. In Proceedings of the 33rd Annual ACM Symposium on User Interface Software and Technology. ACM, Virtual Event USA, 140–151. <https://doi.org/10.1145/3379337.3415842>
- <span id="page-16-3"></span>[32] Younghoon Kim and Jefrey Heer. 2020. Gemini: A grammar and recommender system for animated transitions in statistical graphics. IEEE Transactions on Visualization and Computer Graphics 27, 2 (2020), 485–494.
- <span id="page-16-25"></span>[33] Doris Jung-Lin Lee, Dixin Tang, Kunal Agarwal, Thyne Boonmark, Caitlyn Chen, Jake Kang, Ujjaini Mukhopadhyay, Jerry Song, Micah Yong, Marti A. Hearst, and Aditya G. Parameswaran. 2021. Lux: Always-on Visualization Recommendations for Exploratory Dataframe Workflows. Proceedings of the VLDB Endowment 15, 3 (Nov. 2021), 727–738. <https://doi.org/10.14778/3494124.3494151>
- <span id="page-16-28"></span>[34] Zhicheng Liu, John Thompson, Alan Wilson, Mira Dontcheva, James Delorey, Sam Grigg, Bernard Kerr, and John Stasko. 2018. Data Illustrator: Augmenting Vector Design Tools with Lazy Data Binding for Expressive Visualization Authoring. In Proceedings of the 2018 CHI Conference on Human Factors in Computing Systems (CHI '18). Association for Computing Machinery, New York, NY, USA, 1–13. <https://doi.org/10.1145/3173574.3173697>
- <span id="page-16-31"></span>[35] Yuyu Luo, Nan Tang, Guoliang Li, Chengliang Chai, Wenbo Li, and Xuedi Qin. 2021. Synthesizing Natural Language to Visualization (NL2VIS) Benchmarks from NL2SQL Benchmarks. In Proceedings of the 2021 International Conference on Management of Data. ACM, Virtual Event China, 1235–1247. [https://doi.org/10.](https://doi.org/10.1145/3448016.3457261) [1145/3448016.3457261](https://doi.org/10.1145/3448016.3457261)
- <span id="page-16-7"></span>[36] Jock Mackinlay, 1986. Automating the Design of Graphical Presentations of Relational Information. ACM Transactions on Graphics (TOG) 5, 2 (April 1986), 110–141. <https://doi.org/10.1145/22949.22950>
- <span id="page-16-6"></span>[37] Andrew McNutt, Gordon Kindlmann, and Michael Correll. 2020. Surfacing visualization mirages. (2020), 1–16.
- <span id="page-16-0"></span>[38] Andrew M McNutt. 1912. No Grammar to Rule Them All: A Survey of JSON-style DSLs for Visualization. IEEE Transactions on Visualization and Computer Graphics (1912).
- <span id="page-16-24"></span>[39] Andrew M McNutt and Ravi Chugh. 2021. Integrated visualization editing via parameterized declarative templates. (2021), 1–14.
- <span id="page-16-41"></span>[40] Leo A. Meyerovich and Ariel S. Rabkin. 2013. Empirical Analysis of Programming Language Adoption. In Proceedings of the 2013 ACM SIGPLAN International Conference on Object Oriented Programming Systems Languages & Applications (OOPSLA '13). Association for Computing Machinery, New York, NY, USA, 1–18. <https://doi.org/10.1145/2509136.2509515>
- <span id="page-16-5"></span>[41] Thomas Mock. 2022. Tidy Tuesday: A Weekly Data Project Aimed at the R Ecosystem. <https://www.tidytuesday.com>
- <span id="page-16-15"></span>[42] Tamara Munzner. 2009. A Nested Model for Visualization Design and Validation. IEEE Transactions on Visualization and Computer Graphics 15, 6 (2009), 921–928. <https://doi.org/10.1109/TVCG.2009.111>
- <span id="page-16-11"></span>[43] Leslie Myint, Aboozar Hadavand, Leah Jager, and Jefrey Leek. 2020. Comparison of Beginning R Students' Perceptions of Peer-Made Plots Created in Two Plotting Systems: A Randomized Experiment. Journal of Statistics Education 28, 1 (Jan. 2020), 98–108. <https://doi.org/10.1080/10691898.2019.1695554>
- <span id="page-16-4"></span>[44] Bahare Naimipour, Mark Guzdial, and Tamara Shreiner. 2020. Engaging Pre-Service Teachers in Front-End Design: Developing Technology for a Social Studies Classroom. In 2020 IEEE Frontiers in Education Conference (FIE). IEEE, Uppsala, 1–9. <https://doi.org/10.1109/FIE44824.2020.9273908>
- <span id="page-16-8"></span>[45] Deokgun Park, Steven Mark Drucker, Roland Fernandez, and Niklas Elmqvist. 2017. ATOM: A Grammar for Unit Visualizations. IEEE Transactions on Visualization and Computer Graphics 2626, c (2017). [https://doi.org/10.1109/TVCG.2017.](https://doi.org/10.1109/TVCG.2017.2785807) [2785807](https://doi.org/10.1109/TVCG.2017.2785807)
- <span id="page-16-27"></span>[46] Roger D. Peng, Sean Kross, and Brooke Anderson. 2020. Mastering Software Development in R.
- <span id="page-16-17"></span>[47] Jefrey M. Perkel. 2018. Why Jupyter Is Data Scientists' Computational Notebook of Choice. Nature 563, 7729 (Oct. 2018), 145–146. [https://doi.org/10.1038/d41586-](https://doi.org/10.1038/d41586-018-07196-1) [018-07196-1](https://doi.org/10.1038/d41586-018-07196-1)
- <span id="page-16-1"></span>[48] Xiaoying Pu and Matthew Kay. 2020. A Probabilistic Grammar of Graphics. In Proceedings of the 2020 CHI Conference on Human Factors in Computing Systems. ACM, Honolulu HI USA, 1–13. <https://doi.org/10.1145/3313831.3376466>
- <span id="page-16-2"></span>[49] Xiaoying Pu, Matthew Kay, Steven M. Drucker, Jefrey Heer, Dominik Moritz, and Arvind Satyanarayan. 2021. Special Interest Group on Visualization Grammars. In Extended Abstracts of the 2021 CHI Conference on Human Factors in Computing Systems (CHI EA '21). Association for Computing Machinery, New York, NY, USA, 1–3. <https://doi.org/10.1145/3411763.3450406>
- <span id="page-16-33"></span>[50] Xiaoying Pu, Sean Kross, Jake M. Hofman, and Daniel G. Goldstein. 2021. Datamations: Animated Explanations of Data Analysis Pipelines. In Proceedings of the 2021 CHI Conference on Human Factors in Computing Systems (CHI '21). Association for Computing Machinery, New York, NY, USA, 1–14. [https:](https://doi.org/10.1145/3411764.3445063) [//doi.org/10.1145/3411764.3445063](https://doi.org/10.1145/3411764.3445063)

CHI '23, April 23–28, 2023, Hamburg, Germany Pu and Kay

- <span id="page-17-20"></span>[51] D. Ren, B. Lee, and M. Brehmer. 2019. Charticulator: Interactive Construction of Bespoke Chart Layouts. IEEE Transactions on Visualization and Computer Graphics 25, 1 (Jan. 2019), 789–799. <https://doi.org/10.1109/TVCG.2018.2865158>
- <span id="page-17-23"></span>[52] Adam Rule, Aurélien Tabard, and James D. Hollan. 2018. Exploration and Explanation in Computational Notebooks. In Proceedings of the 2018 CHI Conference on Human Factors in Computing Systems - CHI '18. ACM Press, Montreal QC, Canada, 1–12. <https://doi.org/10.1145/3173574.3173606>
- <span id="page-17-13"></span>[53] Daniel M Russell and Ed H Chi. 2014. Looking Back: Retrospective Study Methods for HCI. In Ways of Knowing in HCI. Springer, 373–393.
- <span id="page-17-19"></span>[54] Arvind Satyanarayan and Jefrey Heer. 2014. Lyra: An Interactive Visualization Design Environment. Computer Graphics Forum 33, 3 (2014), 351–360. [https:](https://doi.org/10.1111/cgf.12391) [//doi.org/10.1111/cgf.12391](https://doi.org/10.1111/cgf.12391)
- <span id="page-17-2"></span>[55] Arvind Satyanarayan, Dominik Moritz, Kanit Wongsuphasawat, and Jefrey Heer. 2017. Vega-Lite: A Grammar of Interactive Graphics. IEEE Transactions on Visualization and Computer Graphics 23, 1 (2017), 341–350. [https://doi.org/10.](https://doi.org/10.1109/TVCG.2016.2599030) [1109/TVCG.2016.2599030](https://doi.org/10.1109/TVCG.2016.2599030)
- [56] Arvind Satyanarayan, Ryan Russell, Jane Hoffswell, and Jeffrey Heer. 2016. Reactive Vega: A Streaming Datafow Architecture for Declarative Interactive Visualization. IEEE Transactions on Visualization and Computer Graphics 22, 1 (Jan. 2016), 659–668. <https://doi.org/10.1109/TVCG.2015.2467091>
- <span id="page-17-3"></span>[57] Arvind Satyanarayan, Kanit Wongsuphasawat, and Jefrey Heer. 2014. Declarative Interaction Design for Data Visualization. In Proceedings of the 27th Annual ACM Symposium on User Interface Software and Technology (UIST '14). ACM, New York, NY, USA, 669–678. <https://doi.org/10.1145/2642918.2647360>
- <span id="page-17-6"></span>[58] Nischal Shrestha, Titus Barik, and Chris Parnin. 2021. Remote, but Connected: How #TidyTuesday Provides an Online Community of Practice for Data Scientists. Proceedings of the ACM on Human-Computer Interaction 5, CSCW1 (April 2021), 1–31. <https://doi.org/10.1145/3449126>
- <span id="page-17-26"></span>[59] Carson Sievert. 2020. Interactive web-based data visualization with R, plotly, and shiny. CRC Press.
- <span id="page-17-16"></span>[60] C. Stolte, D. Tang, and P. Hanrahan. 2002. Polaris: A System for Query, Analysis, and Visualization of Multidimensional Relational Databases. IEEE Transactions on Visualization and Computer Graphics 8, 1 (Jan. 2002), 52–65. [https://doi.org/](https://doi.org/10.1109/2945.981851) [10.1109/2945.981851](https://doi.org/10.1109/2945.981851)
- <span id="page-17-10"></span>[61] John W Tukey. 1977. Exploratory Data Analysis. Addison-Wesley Pub. Co., Reading, Mass.
- <span id="page-17-8"></span>[62] Jacob VanderPlas, Brian Granger, Jefrey Heer, Dominik Moritz, Kanit Wongsuphasawat, Arvind Satyanarayan, Eitan Lees, Ilia Timofeev, Ben Welsh, and Scott Sievert. 2018. Altair: Interactive Statistical Visualizations for Python. Journal of Open Source Software 3, 32 (Dec. 2018), 1057. <https://doi.org/10.21105/joss.01057>
- <span id="page-17-22"></span>[63] April Yi Wang, Will Epperson, Robert A DeLine, and Steven M. Drucker. 2022. Dif in the Loop: Supporting Data Comparison in Exploratory Data Analysis. In CHI Conference on Human Factors in Computing Systems. ACM, New Orleans LA USA, 1–10. <https://doi.org/10.1145/3491102.3502123>
- <span id="page-17-24"></span>[64] Zijie J Wang, Katie Dai, and W Keith Edwards. 2022. StickyLand: Breaking the Linear Presentation of Computational Notebooks. (2022), 1–7.
- <span id="page-17-5"></span>[65] Hadley Wickham. 2010. A Layered Grammar of Graphics. Journal of Computational and Graphical Statistics 19, 1 (2010), 3–28. [https://doi.org/10.1198/jcgs.](https://doi.org/10.1198/jcgs.2009.07098) [2009.07098](https://doi.org/10.1198/jcgs.2009.07098)
- <span id="page-17-1"></span>Hadley Wickham. 2016. Ggplot2: Elegant Graphics for Data Analysis. springer.
- <span id="page-17-27"></span>[67] Hadley Wickham. 2019. Advanced R (second edition ed.). CRC Press/Taylor and Francis Group, Boca Raton.
- <span id="page-17-15"></span>[68] Hadley Wickham, Mara Averick, Jennifer Bryan, Winston Chang, Lucy McGowan, Romain François, Garrett Grolemund, Alex Hayes, Lionel Henry, Jim Hester, Max Kuhn, Thomas Pedersen, Evan Miller, Stephan Bache, Kirill Müller, Jeroen Ooms, David Robinson, Dana Seidel, Vitalie Spinu, Kohske Takahashi, Davis Vaughan, Claus Wilke, Kara Woo, and Hiroaki Yutani. 2019. Welcome to the Tidyverse. Journal of Open Source Software 4, 43 (Nov. 2019), 1686. [https:](https://doi.org/10.21105/joss.01686) [//doi.org/10.21105/joss.01686](https://doi.org/10.21105/joss.01686)
- <span id="page-17-9"></span>[69] Hadley Wickham, Romain François, Lionel Henry, and Kirill Müller. 2020. Dplyr: A Grammar of Data Manipulation. RStudio.
- <span id="page-17-18"></span><span id="page-17-0"></span>[70] Leland Wilkinson. 2005. The Grammar of Graphics. Springer-Verlag, New York. [71] Krist Wongsuphasawat. 2020. Encodable: Confgurable grammar for visualization
- components. In 2020 IEEE Visualization Conference (VIS). IEEE, 131–135.
- <span id="page-17-7"></span>[72] Krist Wongsuphasawat. 2020. Navigating the Wide World of Data Visualization Libraries. [https://medium.com/nightingale/navigating-the-wide-world-of-web](https://medium.com/nightingale/navigating-the-wide-world-of-web-based-data-visualization-libraries-798ea9f536e7)[based-data-visualization-libraries-798ea9f536e7](https://medium.com/nightingale/navigating-the-wide-world-of-web-based-data-visualization-libraries-798ea9f536e7)
- <span id="page-17-17"></span>[73] Kanit Wongsuphasawat, Dominik Moritz, Anushka Anand, Jock Mackinlay, Bill Howe, and Jefrey Heer. 2016. Voyager: Exploratory Analysis via Faceted Browsing of Visualization Recommendations. IEEE Transactions on Visualization and Computer Graphics 22, 1 (Jan. 2016), 649–658. [https://doi.org/10.1109/TVCG.](https://doi.org/10.1109/TVCG.2015.2467191) [2015.2467191](https://doi.org/10.1109/TVCG.2015.2467191)
- <span id="page-17-4"></span>[74] Kanit Wongsuphasawat, Zening Qu, Dominik Moritz, Riley Chang, Felix Ouk, Anushka Anand, Jock Mackinlay, Bill Howe, and Jefrey Heer. 2017. Voyager 2: Augmenting Visual Analysis with Partial View Specifcations. In Proceedings of the 2017 CHI Conference on Human Factors in Computing Systems (CHI '17). Association for Computing Machinery, New York, NY, USA, 2648–2659. [https:](https://doi.org/10.1145/3025453.3025768) [//doi.org/10.1145/3025453.3025768](https://doi.org/10.1145/3025453.3025768)
- <span id="page-17-12"></span>[75] Jo Wood, Alexander Kachkaev, and Jason Dykes. 2018. Design Exposition with Literate Visualization. IEEE Transactions on Visualization and Computer Graphics (2018), 1–1. <https://doi.org/10.1109/TVCG.2018.2864836>
- <span id="page-17-21"></span>[76] Aoyu Wu, Wai Tong, Haotian Li, Dominik Moritz, Yong Wang, and Huamin Qu. 2022. ComputableViz: Mathematical Operators as a Formalism for Visualisation Processing and Analysis. In CHI Conference on Human Factors in Computing Systems (CHI '22). Association for Computing Machinery, New York, NY, USA, 1–15. <https://doi.org/10.1145/3491102.3517618>
- <span id="page-17-14"></span>[77] Yifan Wu, Joseph M. Hellerstein, and Arvind Satyanarayan. 2020. B2: Bridging Code and Interactive Visualization in Computational Notebooks. In Proceedings of the 33rd Annual ACM Symposium on User Interface Software and Technology. ACM, Virtual Event USA, 152–165. <https://doi.org/10.1145/3379337.3415851>
- <span id="page-17-11"></span>[78] Yihui Xie, J. J. Allaire, and Garrett Grolemund. 2019. R Markdown: The Defnitive Guide. CRC Press, Taylor and Francis Group, Boca Raton.
- <span id="page-17-25"></span>[79] Jian Zhao, Mingming Fan, and Mi Feng. 2020. ChartSeer: Interactive Steering Exploratory Visual Analysis with Machine Intelligence. IEEE Transactions on Visualization and Computer Graphics (2020), 1–1. [https://doi.org/10.1109/TVCG.](https://doi.org/10.1109/TVCG.2020.3018724) [2020.3018724](https://doi.org/10.1109/TVCG.2020.3018724)

## A GENERALIZING **GGPLOT2** FINDINGS TO VEGA-LITE

We demonstrate on how generalizable our fndings might be to another GoG-based visualization library, Vega-Lite. Table [3](#page-18-0) shows the same two options to transform data in ggplot2 and Vega-Lite. In Figures [15,](#page-19-0) [16](#page-20-0) and [17,](#page-21-1) we show that our participants' ggplot2 specifcation and analyses can be directly rewritten in Vega-Lite with similar GoG components and syntaxes.

How Data Analysts Use a Visualization Grammar in Practice CHI '23, April 23–28, 2023, Hamburg, Germany

<span id="page-18-0"></span>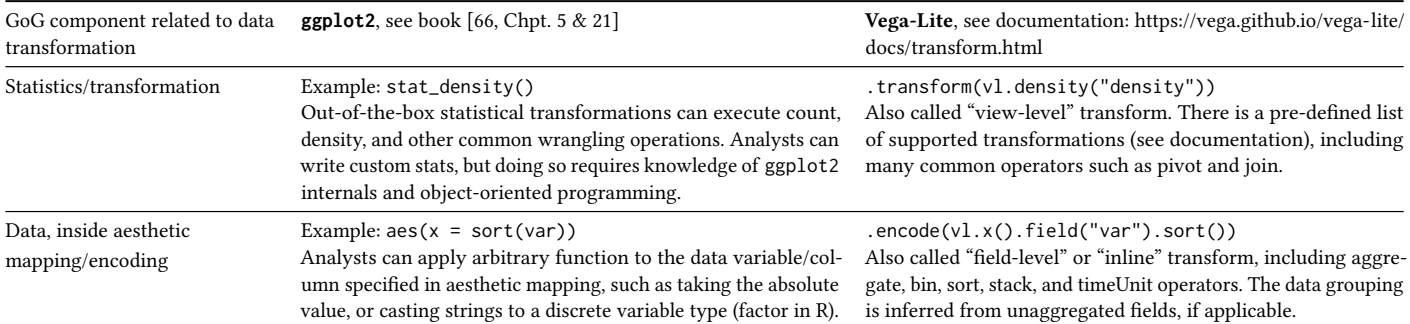

Table 3: Comparing options of data transformation in **ggplot2** and Vega-Lite. Both **ggplot2** and Vega-Lite allow data transformation through the GoG data and statistics components.

#### <span id="page-19-0"></span>**Customization with text annotation position Legend (ggplot2/Vega-Lite)** Code example from P7, mentioned in Sections 5.2.1 and 6.1.2 data aesthetic mapping/encoding *1. Problematic specification: P7 pasted an annotation from another project* geometry/mark scale **ggplot2 Vega-Lite** vl.data(**categories**) ggplot(**categories**) + **Specification geom\_line**( .layer( vl.**markLine**() **aes**(  $x = decade,$  .**encode**( vl.x().fieldQ("decade"),  $y = count$ ,  $color = category() +$  vl.y().fieldQ("count"), **geom\_text**( vl.color().field("category") **aes**( ),  $x = -0.8$  vl.**markText**({align: "left"}) .**encode**( y = 17, label = "Annotation"), hjust = "left") vl.x().datum(-0.8), // Hard-coded data values  $v1.v()$ .datum $(17)$  vl.text().datum("Annotation") ) ) .render() **Output** // Text pushed the lines to the side - Card Game<br>- Cice<br>- Fantasy<br>- Party Game 800<br>450<br>400<br>350  $\mathop{\mathbb{E}}_{330}^{300}$ 200<br>150 *2. Fix we provide: "nudging" annotation in the data space (possible in ggplot2 and Vega-Lite), or use pixel offsets (Vega-Lite)* **Specification** ggplot(**categories**) + vl.data(**categories**) .layer( **geom\_line**( vl.**markLine**() **aes**(  $x = decade,$  .**encode**( vl.x().fieldQ("decade"),  $y = count,$  $color = \n c \n *category*) +$  vl.y().fieldQ("count"), vl.color().field("category") **geom\_text**( **aes**( ),  $x = -0.8$  vl.**markText**({ y = 17, label = "Annotation"), dx: -165, dy: 140 // Vega-Lite: dx, dy offsets in pixels; no explicit x, y encodings needed  $position = position\_nudge(x = 1900)$ , }) hjust = "left") .**encode**( vl.text().datum("Annotation") // ggplot2: offset specified in data space (x = 1900)  $\lambda$  ) .render() **Output**  $\begin{bmatrix} 0 & 0 & 0 & 0 & 0 \\ 0 & 0 & 0 & 0 & 0 \\ 0 & 0 & 0 & 0 & 0 \\ 0 & 0 & 0 & 0 & 0 \\ 0 & 0 & 0 & 0 & 0 \\ 0 & 0 & 0 & 0 & 0 \\ 0 & 0 & 0 & 0 & 0 \\ 0 & 0 & 0 & 0 & 0 \\ 0 & 0 & 0 & 0 & 0 \\ 0 & 0 & 0 & 0 & 0 \\ 0 & 0 & 0 & 0 & 0 \\ 0 & 0 & 0 & 0 & 0 \\ 0 & 0 & 0 & 0 & 0 \\ 0 & 0 & 0 & 0 & 0 \\ 0 &$ category<br>- Card Garre<br>- Dice<br>- Party Garre<br>- Party Garre  $\begin{array}{r} 200 \\ 150 \\ 100 \end{array}$ // For correspondance between ggplot2 and Vega-Lite, we write Vega-Lite specifications with its Javascript API instead of the JSON form.

Figure 15: P7's code example about placing a text annotation, reproduced in Vega-Lite syntax. The two versions of the code show similar syntax, suggesting that our fndings might generalize to users of Vega-Lite, another GoG-based visualization library. Vega-Lite allows for ofsets in pixel units, which are arguments only available for the text mark, not part of the GoG encodings.

How Data Analysts Use a Visualization Grammar in Practice CHI 123, April 23-28, 2023, Hamburg, Germany

data aesthetic mapping/encoding

**Legend (ggplot2/Vega-Lite)**

#### <span id="page-20-0"></span>**Customization with colors**

Code example from P1, mentioned in Sections 5.2.1 and 6.1.2

**Specification** ggplot(**inferred\_year\_segment**) + **geom\_segment**( **aes**(

> y = 0, yend = 0, color = year), size = 3) +  **scale\_color\_manual**( values = Year\_colors)

 $x = x$ , xend =  $x + 10$ ,

*1. Problematic specification: using aesthetic space values (hex codes) as data space values*

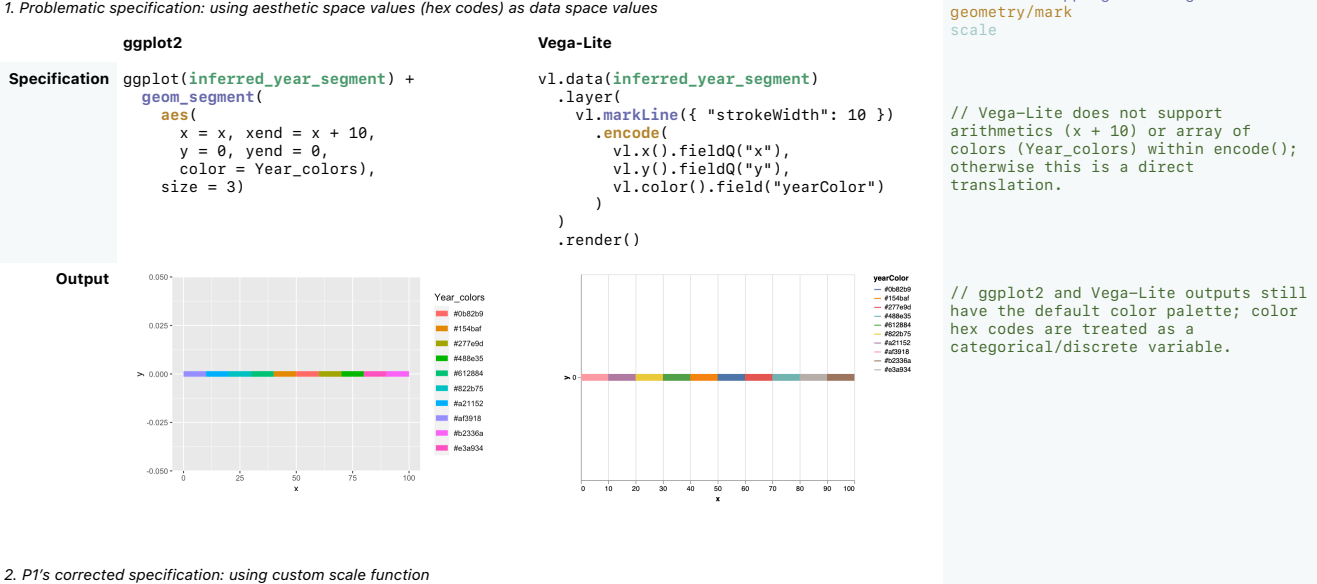

year

// In ggplot2 and Vega-Lite (GoG in general), a scale function maps data space values (domain) into the aesthetic space (range). Here the *range* of the color scale is changed from the defaults to a custom array yearColor

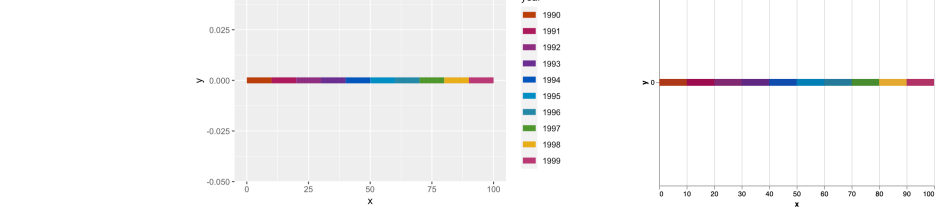

*3. Alternative specification we provide: using the identity (null) scale function* 

**Output**

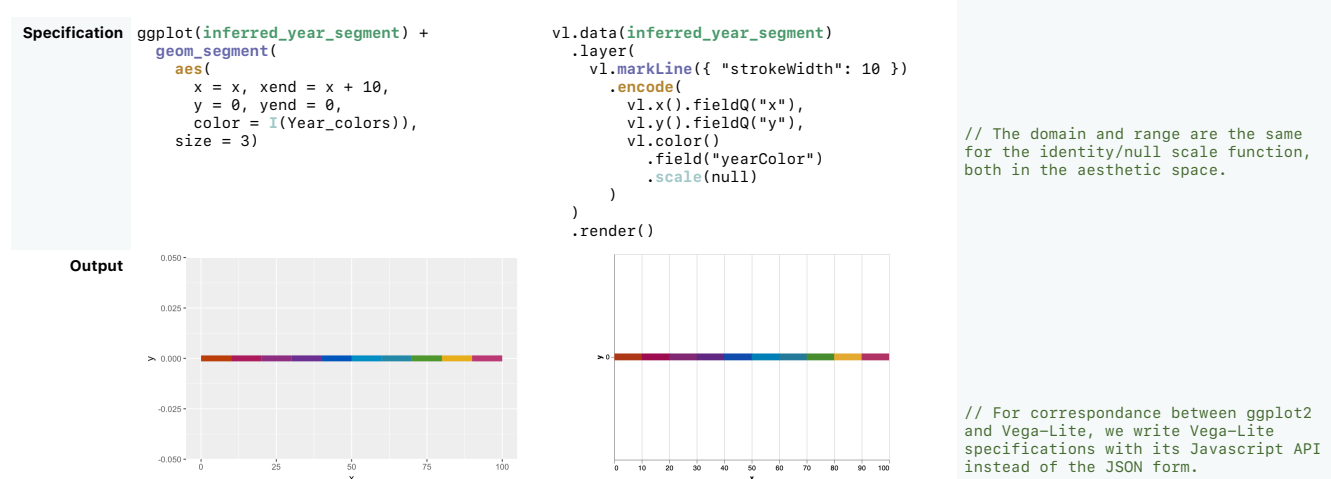

vl.data(**inferred\_year\_segment**)

 vl.x().fieldQ("x"), vl.y().fieldQ("y"), vl.color() .fieldN("year")

vl.**markLine**({ "strokeWidth": 10 })

.**scale**({range: yearColor})

.layer(

 )  $\lambda$ .render()

.**encode**(

Figure 16: P1's code example about applying a custom color palette, reproduced in Vega-Lite syntax. The two versions of the code use the same GoG components and have similar syntax, suggesting that our fndings might generalize to users of Vega-Lite, another GoG-based visualization library.

#### <span id="page-21-1"></span><span id="page-21-0"></span>**Silent error example**

Code example mentioned in Sections 5.3

*1. Problematic: data transformation implies top categories conditional on decade, while visualization spec does not.* 

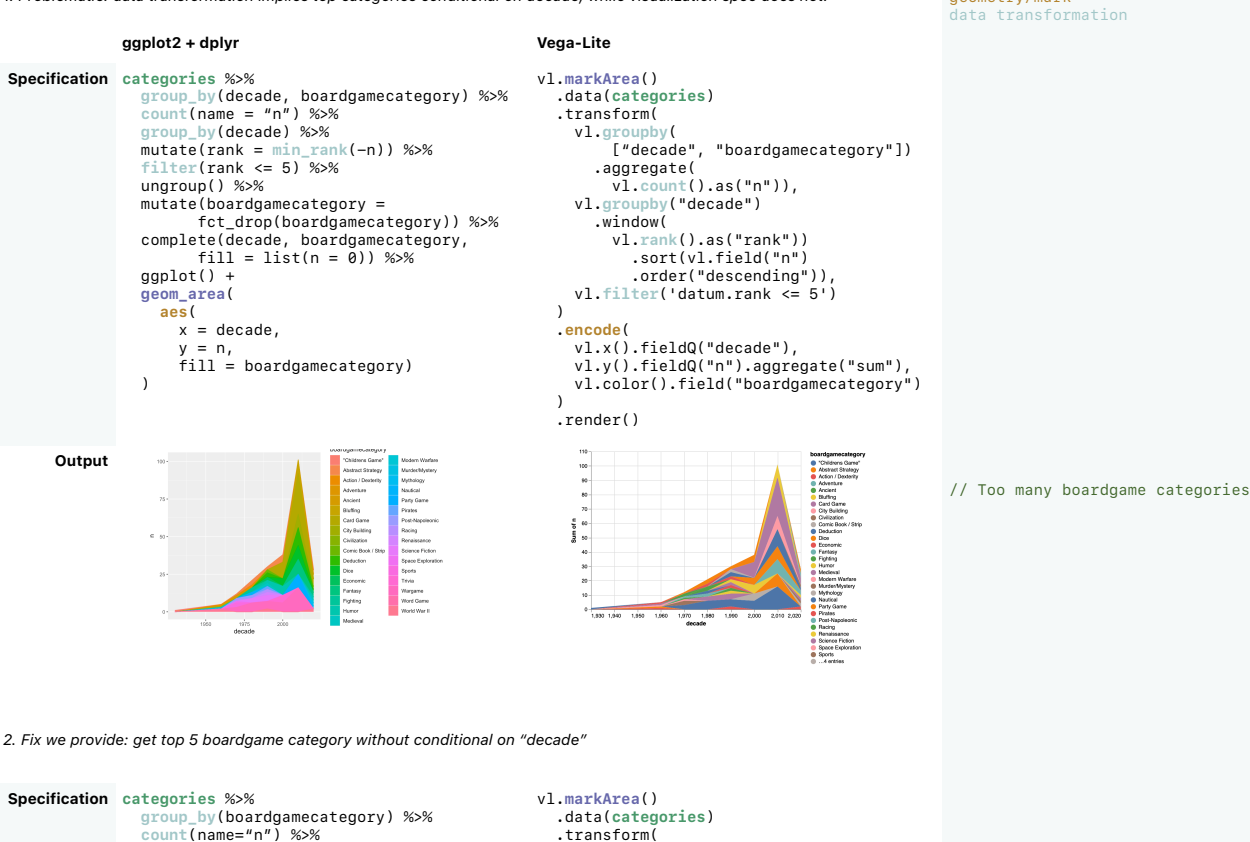

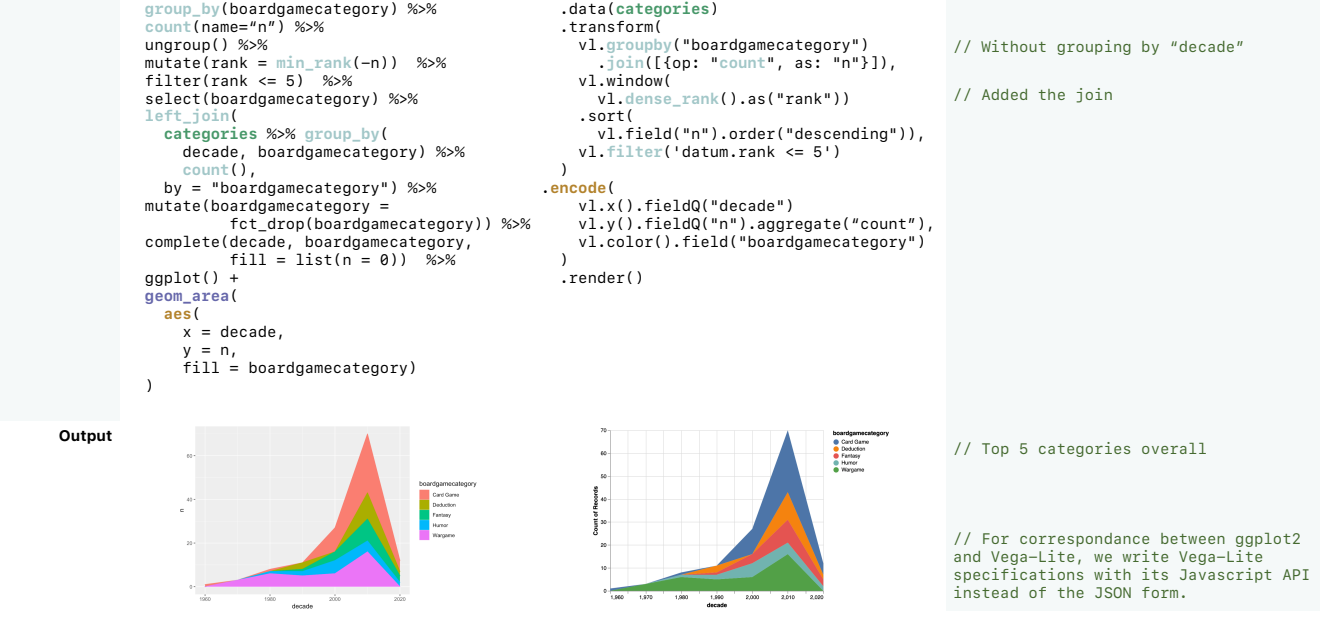

Figure 17: P6/P7's code example about silent error, reproduced in Vega-Lite syntax. The two versions of the code share similar syntax and produce the same data operations, suggesting that our fndings might generalize to users of Vega-Lite, another GoG-based visualization library. All our participants wrangled data outside **ggplot2** specifcations using **dplyr** in R, while Vega-Lite provides its own data transformation functions.

**Legend (ggplot2/Vega-Lite)**

geometry/mark

aesthetic mapping/encoding

data